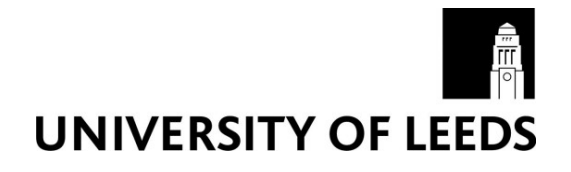

This is a repository copy of *MUPPETS: A Computer Tool for Modelling and Mapping Emissions from Urban Transport and Stationary Sources*.

White Rose Research Online URL for this paper: http://eprints.whiterose.ac.uk/2089/

### **Monograph:**

Kupiszewska, D. (1997) MUPPETS: A Computer Tool for Modelling and Mapping Emissions from Urban Transport and Stationary Sources. Working Paper. Institute of Transport Studies, University of Leeds , Leeds, UK.

Working Paper 522

**Reuse**  See Attached

### **Takedown**

If you consider content in White Rose Research Online to be in breach of UK law, please notify us by emailing eprints@whiterose.ac.uk including the URL of the record and the reason for the withdrawal request.

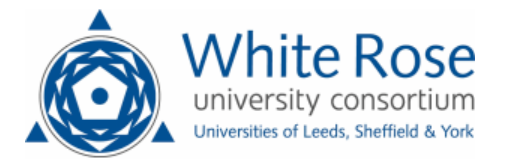

[eprints@whiterose.ac.uk](mailto:eprints@whiterose.ac.uk) <https://eprints.whiterose.ac.uk/>

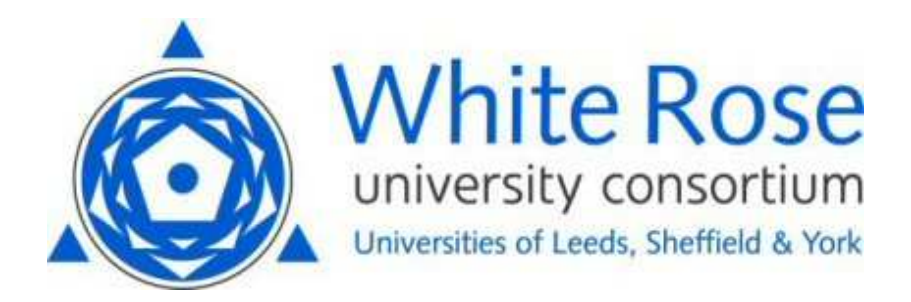

**White Rose Research Online**  <http://eprints.whiterose.ac.uk/>

# ITS

[Institute of Transport Studies](http://www.its.leeds.ac.uk/)

**University of Leeds** 

This is an ITS Working Paper produced and published by the University of Leeds. ITS Working Papers are intended to provide information and encourage discussion on a topic in advance of formal publication. They represent only the views of the authors, and do not necessarily reflect the views or approval of the sponsors.

White Rose Repository URL for this paper: http://eprints.whiterose.ac.uk/2089/

### **Published paper**

Dorota Kupiszewska (1997) *MUPPETS: A Computer Tool for Modelling and Mapping Emissions from Urban Transport and Stationary Sources.* Institute of Transport Studies, University of Leeds, Working Paper 522

> *White Rose Consortium ePrints Repository eprints@whiterose.ac.uk*

*Working Paper* **522** 

**November** 1997

# **MUPPETS: A COMPUTER TOOL FOR MODELLING AND MAPPING EMISSIONS FROM URBAN TRANSPORT AND STATIONARY SOURCES**

**Dorota Kupiszewska** 

*ITS Working Papers are intended to provide infannation and encourage discussion on a topic in advance of formal publication. They represent only the views of the authors, and do not necessarily reflect the views or approval of the sponsors.* 

# **UNIVERSITY OF LEEDS Institute for Transport Studies**

### *ITS Working Paper* **522**

**November** 1997

# **Muppets: A Computer Tool For Modelling And Mapping Emissions From Urban Transport And Stationary Sources**

**Dorota Kupiszewska** 

This report is the last one in the series of four reports prepared by the author within the Sustainable/Quantifiable City project conducted in 1994-1996 at the Environment Centre. The author wishes to thank the grantholders: Prof. David Kay (Environment Centre), Prof. Tony May (Institute for Transport Studies) and Prof. Mike Pilling (School of Chemistry), as well as Dr Gordon Mitchell (co-researcher, Environment Centre) and Prof. Adrian McDonald (School of Geography) for their support.

**A** colour version of this report is available on request from the publications secretary at the Institute for Transport Studies, Leeds University.

Other reports in the series **are:** 

### **Workiig Paper 519**

"Computer implementation of the Quantifiable City Decision Support System (QCDSS)". A colour version of this report is also available on request from the publications secretary at the Institute for Transport Studies, Leeds University.

### **Working Paper 520**

"Modelling for sustainable cities: Conceptual approach and an audit of existing sectoral models for transport, air pollution, land use, and population modelling", and

### **Workiig Paper 521**

"Modelling for sustainable cities: the transportation sector"

### **Contents**

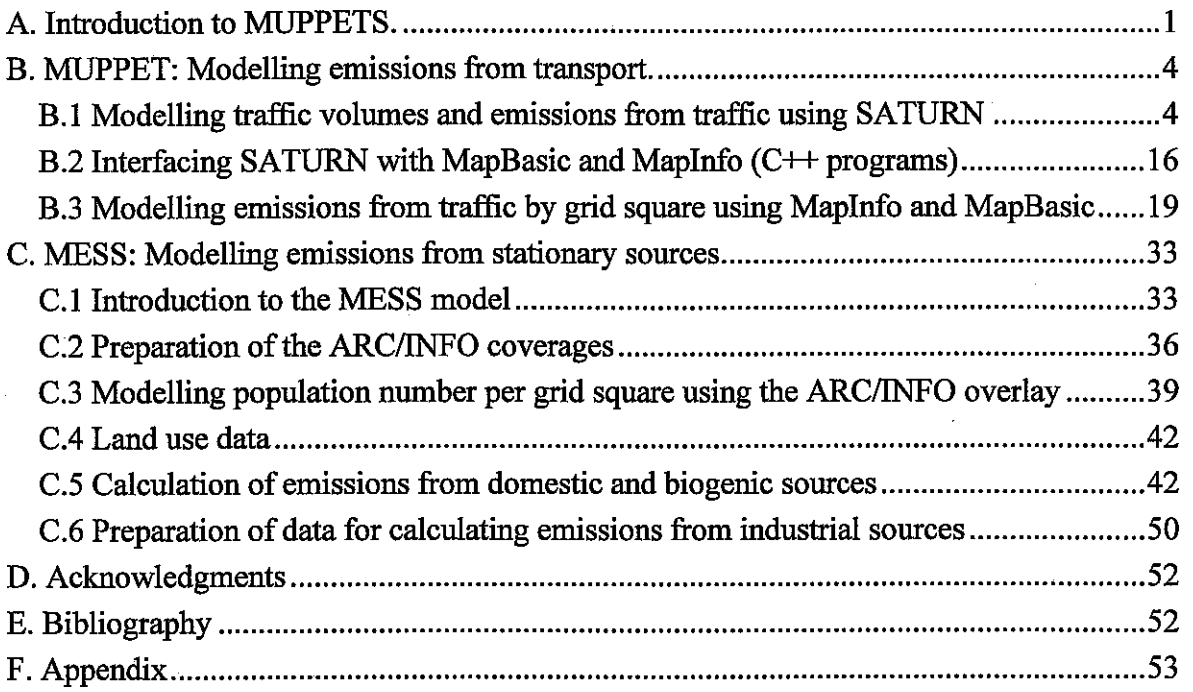

### **<sup>A</sup>**. **Introduction to MUPPETS** .

MUPPETS is a computer modelling tool for modelling and mapping emissions of pollutants from urban sources. It is composed of two sub-models (Figure 1): MUPPET, which deals with emissions from transport, and MESS, which deals with emissions from stationary sources (anthropogenic and natural). Both models aim to estimate spatial variations in emissions per unit area with a 1 **km2** resolution . They can model a range of pollutants. subject to availability of data on emission rates from various processes . Currently. MESS contains data necessary for modelling emissions of nitrogen oxides (NOx) and volatile organic compounds (VOC) . MUPPET uses the SATURN transport model. which has built in formula to calculate emissions of carbon monoxide (CO). nitrogen oxides  $(NO_x)$ , hydrocarbons  $(HC)$  and lead  $(Pb)$ .

MUPPETS may be used as a support tool for air pollution management: for evaluating the current situation, or for examining impacts of future policies and scenarios. It may be used as part of larger studies, for example for preparing input data for pollution dispersion models.

MUPPETS has been developed as an exemplar model of the Quantifiable City model. **As**  such, it follows the rules defined in the specification of the computer framework for the Quantifible City Decision Support System according to which sub-models are linked through the common format Database. MUPPETS demonstrates also how to link modelling with geographic information systems. Following the concept of the QCDSS, MUPPETS can be extended with additional sub-models to address a wider range of issues, e.g. it can be coupled with a strategic transport model and/or a population model, or it can be used in a study evaluating impacts of emissions on health. Such a wider modelling structure has been briefly described in (Kupiszewska 1996a), and is presented in Figure 2. The decision to focus the exemplar model on air pollution issues, and on emissions from transport in particular, was not accidental: Traffic related problems have been identified as an issue of particular concern for cities sustainability (Kupiszewska 1996b).

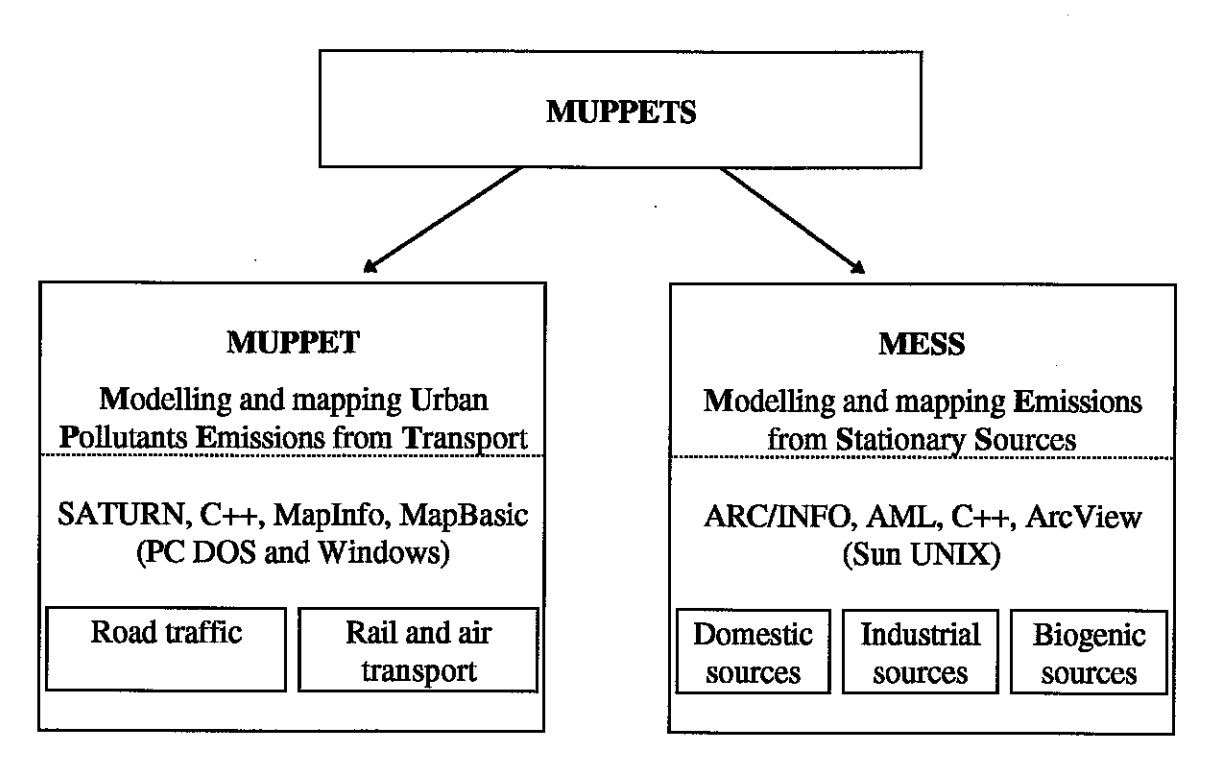

Figure 1. Structure of the MUPPETS modelling system

 $\mathbf{2}$ 

**Figure** 2. Modelling links between human activities, emissions, air quality, and population exposure to pollutants.

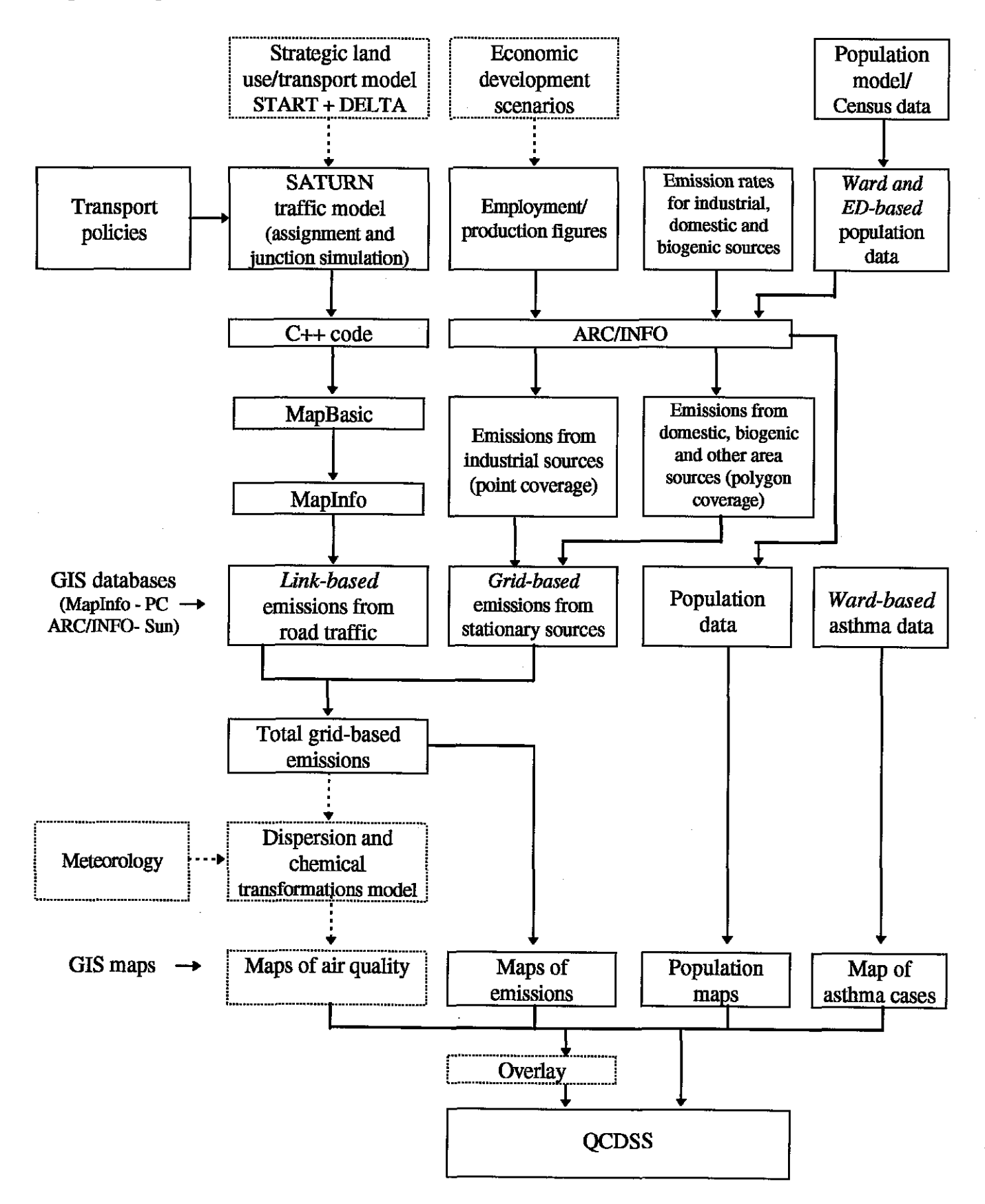

### **B. MUPPET: Modelling emissions from transport.**

MUPPET (Modelling and Mapping Urban Pollutant Emissions from Transport) is, as the name suggests, a tool for modelling emissions from transport. Currently, it covers road traffic, which is the main source of urban pollutants emitted from transport. In future, emissions from rail and air transport might be included, for example using the methodology described by Ko (1995).

MUPPETS has been developed on a PC and tested on data obtained for the morning peak trips in Leeds in 1993. As shown in Figure 1, MUPPETS includes the following submodules: the SATURN transport model, C ++ programs, MapBasic programs and the MapInfo GIs. SATURN is used to model traffic flows and to obtain link-based emissions. C++ programs provide the link with the MapInfo and the MapBasic, through the common format Database. Finally, MapBasic and MapInfo **are** used to calculate emissions from each lkm by lkm grid square, and to produce traffic flow and emission maps. Table 1 **lists** the main tasks performed within the sub-modules, together with their input and output files for Leeds implementation. Further, **all** sub-modules **will** be described in turn, including practical directions for their use, illustrated by examples from the implementation for Leeds.

### B.1 Modelling traffic volumes and emissions from traffic using SATURN

### B.l.l Description of the SATURN model

SATURN (Simulation and Assignment of Traffic to Urban Road Networks) is a combined assignment and simulation traffic model developed at the Institute for Transport Studies of the University of Leeds (Van Vliet 1982, Hall et *al.* 1980). It has been used extensively by some 80 UK local authorities, including the Leeds City Council, and in over 30 other countries. As such, it is a convenient transport model to include in a generic modelling structure. SATURN belongs to the category of tactical transport models (Kupiszewska

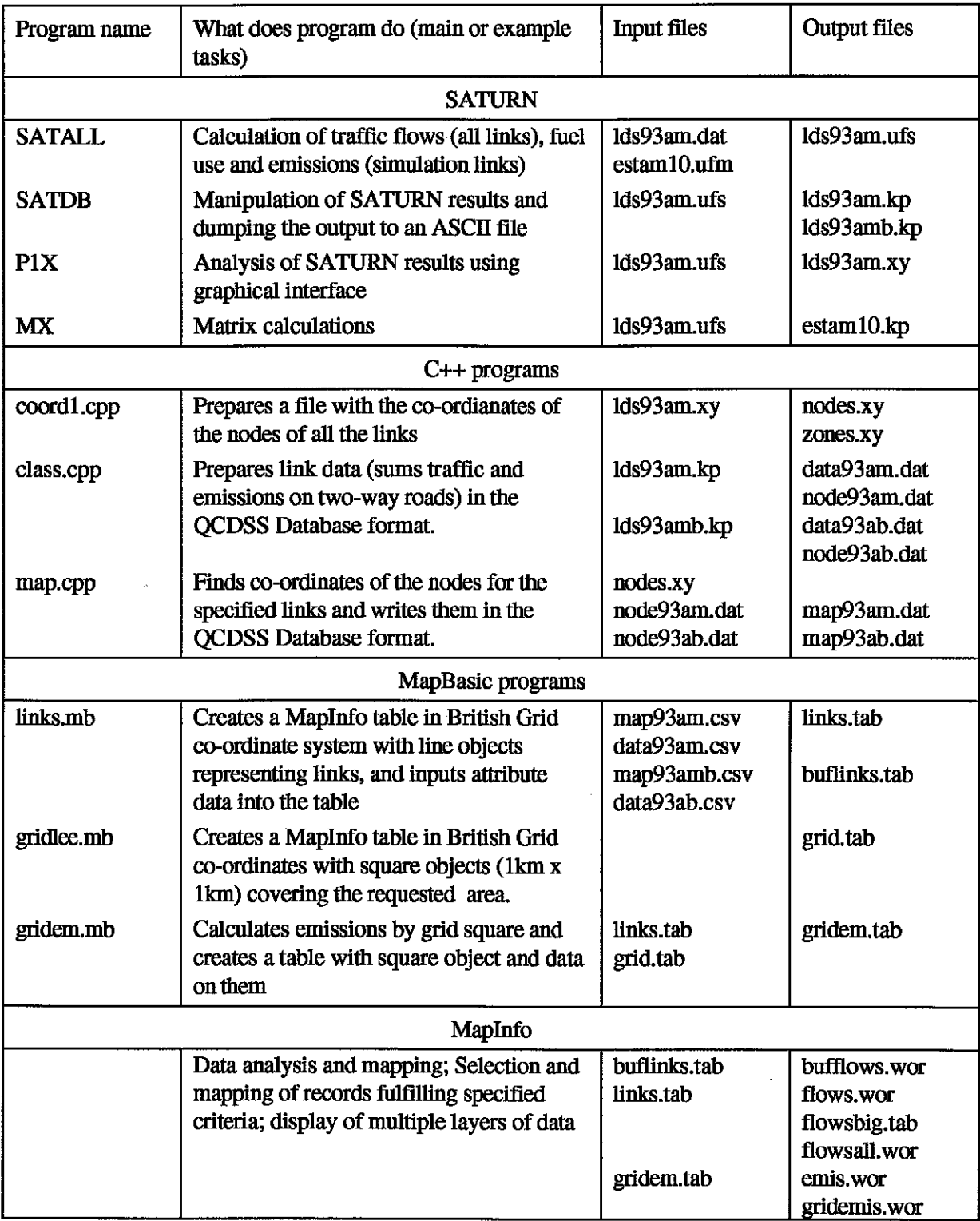

Table 1. List of programs, and input and output files in the MUPPET model.

1996c), which means that it aims to estimate traffic volume on each link of the road network assuming a fixed trip matrix. What differs this type of models from assignment models used in strategic transport models is a very detailed representation of the road network and modelling of turning movements at junctions, which results in a detailed modelling of spatial patterns of traffic, a feature important for modelling spatial variations in air quality.

SATURN requires two basic types of input data: (i) a trip matrix, and **(ii)** road network data. A trip matrix (Table 2), also called an O-D (origin-destination) matrix, expresses the demand for travel and gives the number of trips between pairs of zones, i.e. between trip origins and destinations. Trips are usually expressed in passenger car units (PCU). PCU is defined as equal one for cars and light duty vehicles, 0.5 for motorcycles, and 2 for buses and heavy duty vehicles. Bus trips by public transport **are** not included in the trip matrix, but in the network data, because they follow fixed routes and cannot be subject to the assignment procedure.

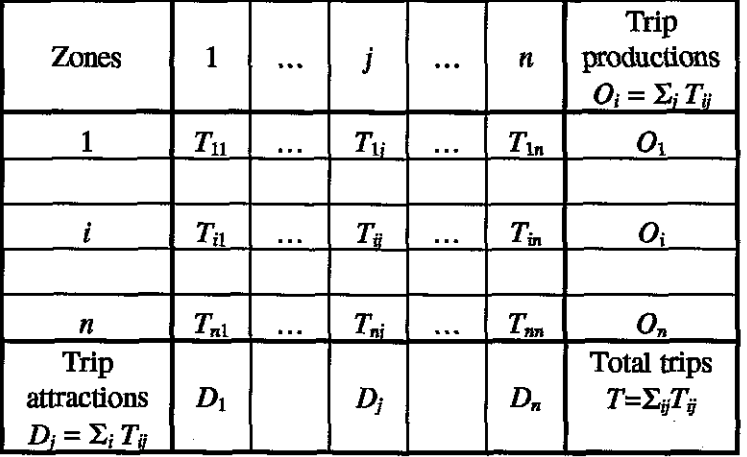

Table 2. The origin-destination matrix.

In SATURN, a road network may be represented at two levels: as a simulation network, with a full set of detailed data about road links and junctions, and/or as a buffer network (often surrounding the simulation network), with data on roads only. The description of a simulation network includes classification of road intersections into roundabouts, priority and signaled junctions. A number of parameters **are** required for nodes (junctions), links and turns, e.g. number of links at the node, number of entry lanes for each link, traffic signals data (number of stages, duration of each stage, turning movements allowed at each stage), minimum gap for give-way turns at priority junctions and roundabouts, free-flow speed on the link, link length, saturation flow for each turn. **A** detailed specification of input data requirements is given in the **SATURN** manual (Van Vliet and **Hall 1995).** '

The **SATURN** model is composed of several modules, presented in Figure 3. **MI** and **SATNET** are used to transform input data into **binary** form. **M1** processes the trip matrix, **SATNET** processes the network data. **SATASS** and **SATSIM,** joined into **SATALL** in **SATURN Version 9, are the core of the model, where all calculations are performed.** 

Figure 3. The structure of the **SATURN** model.

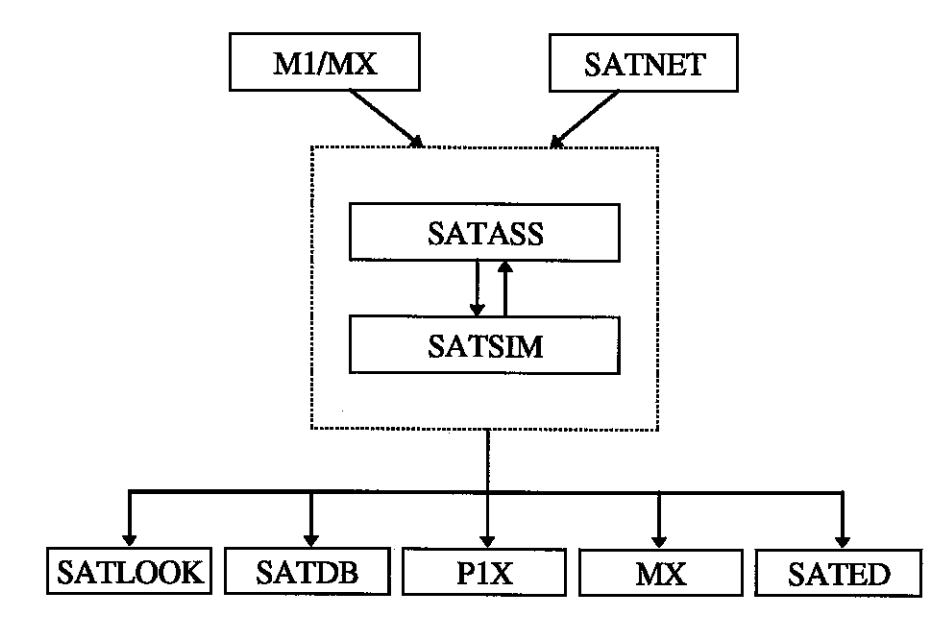

**SATASS** and **SATSIM** are run iteratively. Demand flows generated in the assignment stage **(SATASS)** are fed **into SATSIM,** where detailed modelling of the passage of traffic through the network is performed and the delays are calculated. The estimated delays are fed back into **SATASS.** In **SATASS,** trips between two zones are assigned to several possible routes in such a way, that the resulting travel costs on each used route are the same and minimum, while all other routes have greater or equal costs. The above rule is known as Wardrop's equilibrium principle and is used in the default assignment option, different assignment are also available to the user. Travel costs are calculated as generalised costs defined by the formula:

$$
c=c_1t+c_2d,
$$

where t is travel time in minutes, d is travel distance in kilometers,  $c<sub>l</sub>$  is a user defined cost in pence per minute, and *cz* is user defined cost in pence per kilometre.

The results of modelling include traffic flows on all the links and various measures of congestion and delays. From the point of view of the **MUPPET,** it is important that values of emissions are also calculated (although for the simulation links only). The emission of pollutant *i* from a link is expressed by the equation:<br> $E_i = (a_{i1} d + a_{i2} t_c + a_{i3} t_q + a_{i4} s_I + a_{i5} s_2) V$ 

$$
E_i = (a_{i1} d + a_{i2} t_c + a_{i3} t_q + a_{i4} s_1 + a_{i5} s_2) V
$$

where:

Vis the vehicle flow,

d is the distance traveled on the link,

*t,* is the average cruise travel time on the link,

 $t_q$  is the time spent in queues at junctions,

*sI* is *the* number of primary stops per vehicle,

*sz* is the number of secondary stops per vehicle,

and  $a_{i1}$ ,  $a_{i2}$ ,  $a_{i3}$ ,  $a_{i4}$ ,  $a_{i5}$  are the parameters, that can be modified by a user.

Pollutants currently included are : carbon monoxide, nitrogen oxides, hydrocarbons and lead. The default values of parameters are based on (Matzoros and Van Vliet 1992) and are given in the **SATURN** User's Manual.

The outputs from **SATURN** may be investigated and processed further using the modules **SATLOOK, SATDB, PIX, MX, SATED.** For providing data for the other modules of the **MUPPET, SATDB** and **PIX** proved particularly useful. **SATDB** is the data base analysis program and in the **MUPPET** it is used to prepare data on vehicle flows, fuel use and pollutant emissions and to dump them to **ASCII** files. **PIX** is a program for a graphical display of network data, but in the **MUPPETS** it is used to save nodes and centroids (zone centres) co-ordinates into **ASCII** files. **MX** is a matrix manipulation program and it has been used to calculate the total number of trips originating and ending in each zone (the tile estaml0.kp in Table 1).

### **B.1.2 Implementation of SATURN for Leeds**

Data on the road network and trip matrices in Leeds in 1993 has been obtained from the Leeds City Council. It includes the following files :

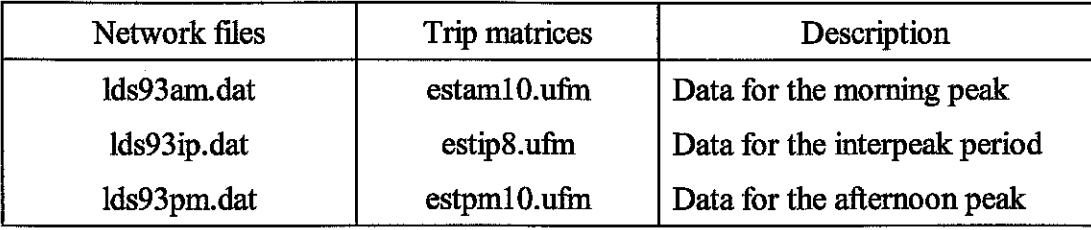

In addition, data has been obtained for trip matrices forecasted for years 2005, 2015 and 2029, as well as for the road networks planned for these years, which gives the opportunity to test implications of forecasted changes in demand and impacts of new transport plans.

The Leeds **SATURN** network (Figure 4) is very big (a special version of **SATURN** code is required to run it) and contains: 1314 intersections, including 327 priority junctions, 17 roundabouts, 133 traffic signals and 534 buffer nodes; 8107 assignment links, includmg 2143 simulation links and 843 buffer links; and 166 bus routes (with fixed flows). The trip matrix (a.m. peak, 1993) contains altogether 80349 trips between 370 zones.

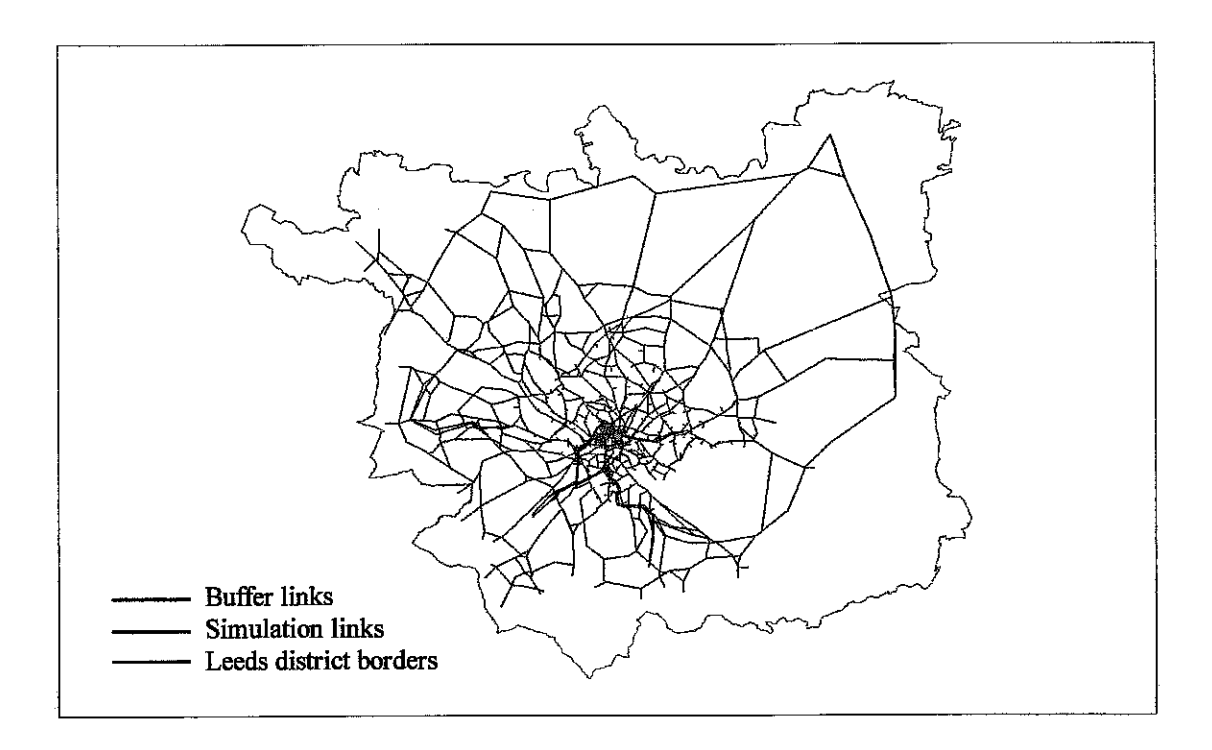

**Figure 4.** The Leeds **SATURN** road network

### **B.1.3 Running the SATURN model**

The current PC version of SATURN runs under DOS. The programs have been compiled using Salford FTN77 and require the DBOS memory extender (supplied together with the model). A Windows version of SATURN is under development.

Running the SATURN model involves the following steps (illustrated with data for the morning peak in Leeds, in 1993):

• Run the M1 program with the name of a trip matrix ASCII file as a parameter:

### **MI estaml0.dat**

This command results in the transformation of the matrix from the ASCII format into the binary format. The file estam10.ufm is created.

• Run the SATNET program with the name of the network ASCII file as a parameter: **SATNET lds93am.dat** 

As a result, the network data are transformed into the binary format, and the file lds93am.ufs is created.

• Run the SATALL program with the names of a network and matrix files as parameters: **SATALL lds93am estamlO** 

This command causes the assignment and simulation loops to be run iteratively. The results are written into the file lds93am.ufs.

### **B.1.4 Using SATDB to get traffic volumes and emission data**

In order to output the results obtained from the SATURN model into an ASCII file, the SATDB menu-driven program must be used. Table 3 shows the SATDB Master Menu. The navigation through the SATDB menus is not very intuitive, so below we have described **all**  the steps needed to get the estimations of traffic flows (for the simulation and buffer links) and emissions of pollutants (available for the simulation links only). The **aria1 italic** font denotes user inputs, arialcondensedfont denotes SATDB menus and options.

- From the SATDB Master Menu select Option 2 (Enterthe link selection procedure)
- From Link Selection Options select Option 6 (Based on **In** ktype)

**Table 3. A** dump of the screen showing the **SATDB** Master Menu.

SATDB MASTER MENU:

0 - TERMINATE

- 1 FILES MENU
- 2 ENTER THE LINK SELECTION PROCEDURE
- 3 -CANCEL THE CURRENT LINK SELECTION **(IB.,** INCLUDE ALL LTNKS)
- 4 READ LINK BASED DATA FROM THE **UF** FILE(S)
- 5 READ NODE BASED DATA FROM THE UF FILE(\$
- 6 MISCELLANEOUS DATA INPUT
- 7 ASSIGNMENT/TREE-BUILDING OPTIONS
- 8 CREATE **NEW** DATA COLUMNS FROM EXISTING COLUMNS
- 9 EXTERNAL DIRECT INPUT **ANDIOR** EDITING
- 10 STATISTICAL ANALYSES
- 11 REMOVE ONE (OR ALL) DATA COLUMNS
- 12 PRINT THE FULL DATA BASE ON THE LINE PRINTER FILE
- 13 DUMP THE FULL DATA BASE TO AN ASCII FILE
- 14 BASIC HOUSEKEEPING OF THE DATA BASE HEADER RECORDS
- 15 DISPLAYIEDIT THE DATA BASE ON SCREEN
- 16 -CREATE A NEW SATURN **UF** FILE

17 - SATURN GENERAL PARAMETERS MENU

 $\overline{?}$ 

**Table 4. A** dump **of** the **SATDB** screen displaying **the** selected variables.

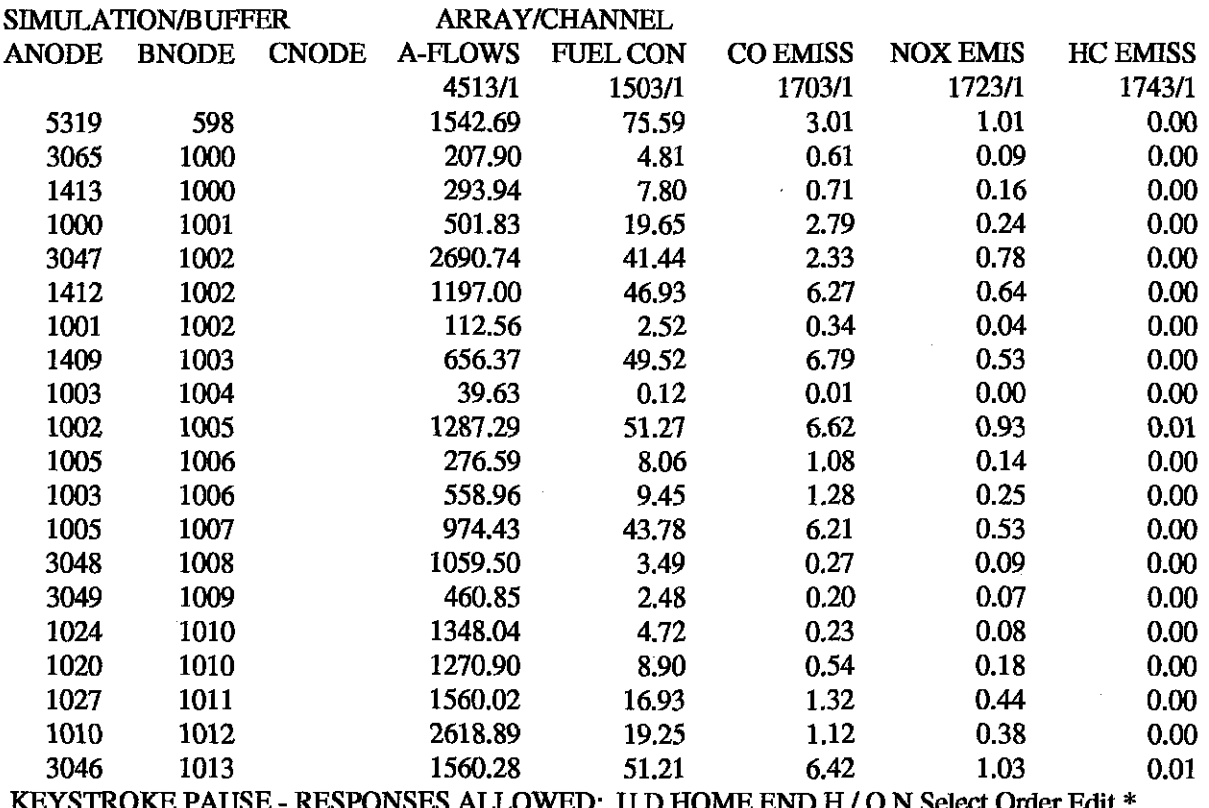

- Type *-I* to include simulation links only, or to include buffer links only
- Type  $\theta$  (No more changes) and again  $\theta$  (No more tests Option) to come back to the Master Menu
- From the SATDB Master Menu select Option 4 (Read link based data from the UF file(s))
- Select Option *I* (Print all relevant DA codes) to see the list of the codes of variables that can be output. Scroll pressing **Enter**
- For each required variable type the code number followed by **Enter Enter.** The codes relevant to MUPPET are:
	- 4513 Actual flows in pcus/h,
	- *1703*  CO emissions,
	- *I723*  NOx emissions,
	- *1733*  Pb emissions,
	- *1743*  HC emissions.

**AU** emisions are given in kilograms per link. Other useful variables are: *4503* - Demand flow in pcus/h; and  $1503$  - Fuel consumption in liters per link. Variable 1713 gives  $CO<sub>2</sub>$ emissions in kilograms per link, but we do not recommend to use it (in the current version of SATURN one liter of consumed fuel is assumed to result in one kilogram of  $CO<sub>2</sub>$ ).

- Press **Enter** to come back to the Master Menu
- From the SATDB Waster Meru select Option 15 to display the values of the selected variables on the screen. Option *14* might be used first to display only some of the selected variables.
- By default, variables are displayed with two decimal figures and if a value is lower than 0.005, which is often the case for hydrocarbons, it **will** be displayed as 0.00 (see the last column in Table 4 on the previous page). Use Option 8 ((Xeate **new dah colum from**  *exslkg* **columns)** to scale it. For example, if you want to scale values in Column 5 by thousand, do the following:
	- Set Parameter 7 (the column number) to *5*
	- Type *1* (Fortran-style Statement Option)
	- Input the equation: *x5\*1000*
- From the SATDB Master Meru select Option 13 (Dump the full data base to an ASCI file) to create a file with selected variables. You will be prompted for the output file name (by

default it has the extension .kp) and the required output format. The output file will contain the following data for each link: A-node (the upstream end of the link), B-node (the downstream end of the **link),** and the values of the selected variables. Table 5 shows an extract from the file lds93am.kp, that contains data on the simulation links. Note the difference between the values in the last column of Table 5 and Table 4. Data for the buffer links have been saved into the file lds93amb.kp.

Table 5. The extract of the lds93am.kp file (the whole file contains 2143 lines), containing data for the simulation links. Columns contain values of the following variables: A-node, B-node, actual flows (pcus/h), fuel consumption (litres/link), CO emissions (kg/link), NOx **(kg/link), HC (g/link).** 

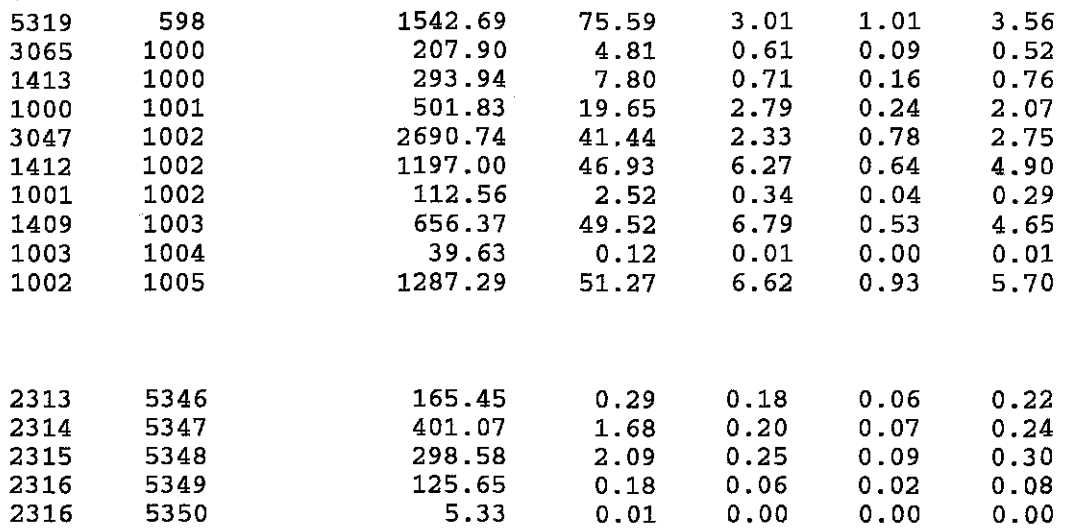

The sequence of strokes (user inputs) used when running SATDB is automatically written to the SATDB.log file. In order to repeat the same sequence of operations for a new data file (e.g. for the afternoon peak trips, or for a different year) copy the log file to another file (e.g. my-key.key) and use it by typing:

### **SATDB new-file KEY my-key**

Table 6 shows the contents of the log file datakey that could be used to extract data on actual flows, fuel consumption, and emissions of CO, **NOx** and hydrocarbons.

# **Table** *6.* **The explanation of the contents of the datakey log file.**

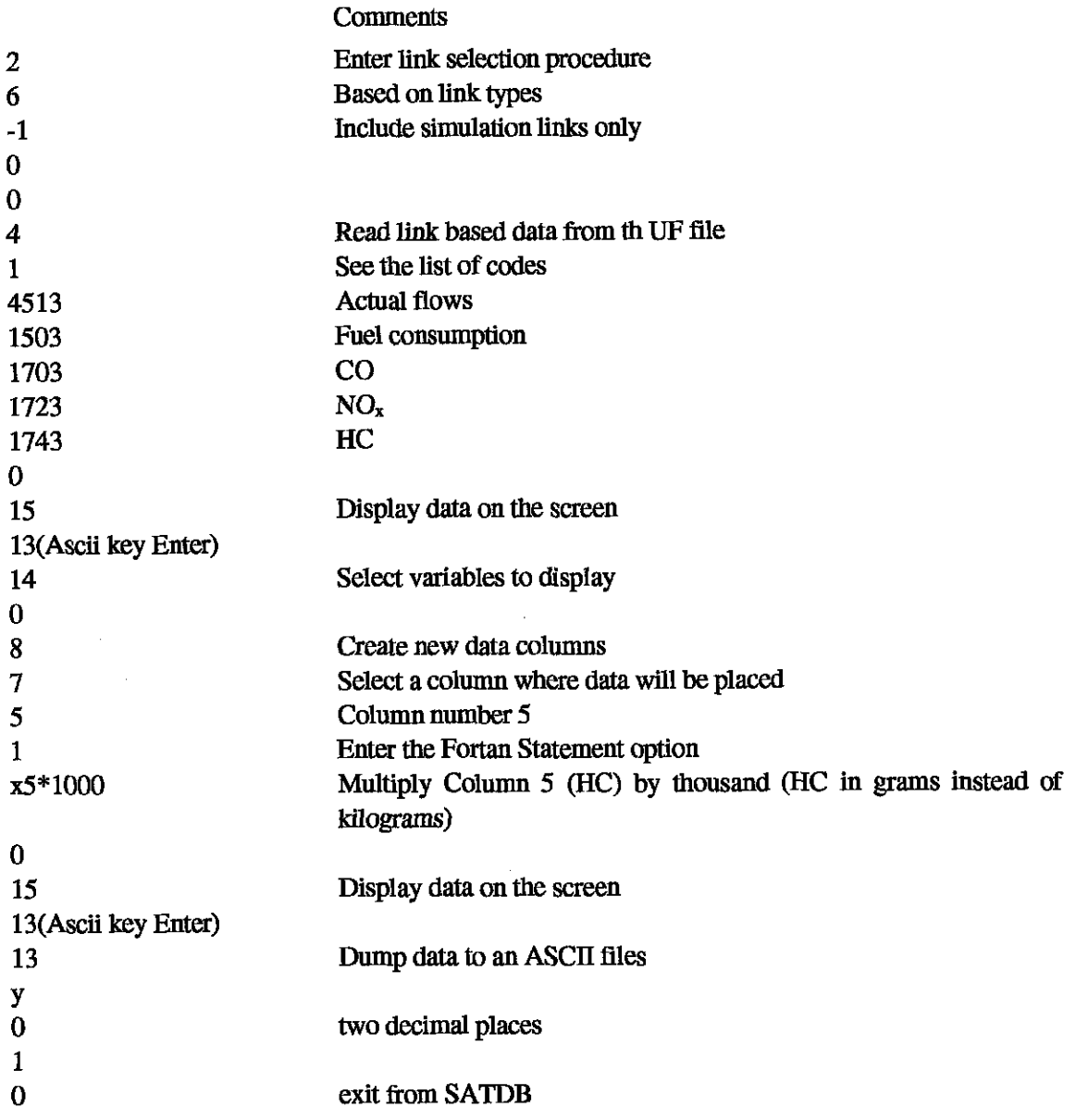

 $\mathbf{y}$ 

### **B.1.5 Getting link co-ordinates from SATURN**

In order to produce maps of emissions from road traffic, one needs information on the geographical location of all the links. This information can be extracted from the network data file using the **PIX** program. From the main **PIX** menu select Option 2 (files), then **<sup>11</sup>** (Option Dump the co-ordinates to a xy file). Table 7 shows an extract from the file lds93am.xy containing data on the x and y co-ordianates of nodes and zone centroids for the **Leeds**  network.

**Table 7. An** extract from the file lds93am.xy, that contains the co-ordinates of nodes and zones of the Leeds network

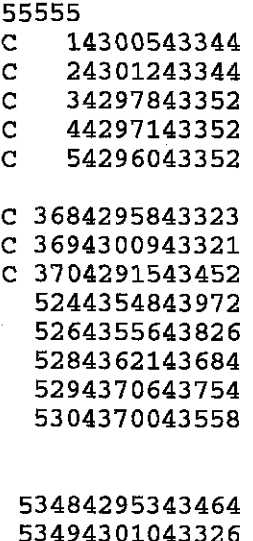

53504300743321

99999

Data are dumped into a xy file in the same format as they apper in the network input file. The first line (55555) and the last line (99999) mark the beginning and the end of the node and zone co-ordiante data. A **"C'** in placed in the first column if the data line refer to a zone. The remaining columns contain the following variables:

Columns 2-5- the zone or node identification number;

Columns 6-10 - the x co-ordinate;

Columns 11-15 - they co-cordinate.

In the Leeds network, a coordinate value is given as five digit National Grid reference, specifying the location of a node, or a zone centroid in 10 metres units.

### **B.2 Interfacing SATURN with MapBasic and MapInfo (C++ programs)**

The link between the SATURN model and other sub-modules of the **MUPPET** is provided by the C++ programs that transform outputs from SATURN into the common format specified in the description of the QCDSS Database. The listings of source codes of the programs are included in the Appendix. The programs have been compiled and run using Borland C++, Version **4.51.** 

The **dass.cpp** program takes the SATURN output with the traffic and emission data (Ids93am.kp for the simulation links or lds93amb.kp for the buffer links) as an input. It searches the data file for the records referring to two links of two-way roads, and sums traffic flows and emissions from both links. The obtained values, as well as data for one-way roads are written to a space delimited ASCII file. Each record contains the following data: the link (one-way or two-way road section) identifier **(an** integer number assigned by the class.cpp program), values of up to five real variables. Table 8 shows an extract from the file data93am.dat, containing data on traffic flows, fuel consumption, and emissions of CO, **NOx** and hydrocarbons for the simulation links. Analogical data for the buffer links has been written into the data93ab.dat file.

**Table 8. An** extract from the data93.dat file containing data for the simulation **links.**  Columns contain values of the following variables: link identifier, actual flows, fuel consumption, CO emissions, **NOx,** HC (units as in Table 5).

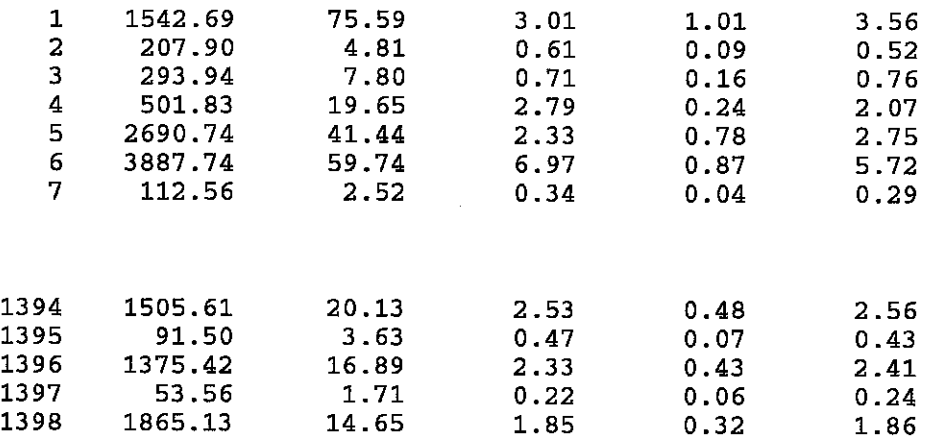

The class.cpp program creates also a second file that contains numbers of nodes (these are numbers used by SATURN) of all the links written into the first file. Both files have identical first columns, that give link numbers. Table 9 shows an extract of the node93am.dat, containing numbers of nodes of the simulation links. The file node93ab.dat contains numbers of nodes of the buffer links.

**Table 9. An** extract from the file node93am.dat, containing **link** identifiers, A-nodes and Bnodes of the simulation **links** of the Leeds network.

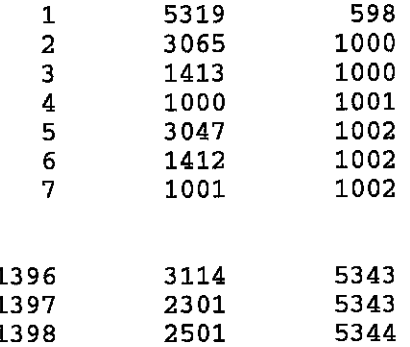

The **coord1.cpp** program reads a file with five-digit Grid Reference co-ordinates dumped from **SATURN** (e.g. the file lds93am.xy, listed in Table 7). The co-cordinates are transformed into six-digit numbers giving the location in meters, and written into two spacedelimited files, one for zone centroids, and a separate one for node co-ordiantes. Table 10 shows an extract from the file nodes.dat containing the co-ordinates of the nodes of the Leeds network.

**Table 10. An** extract form the file nodes.dat (node number, x, y).

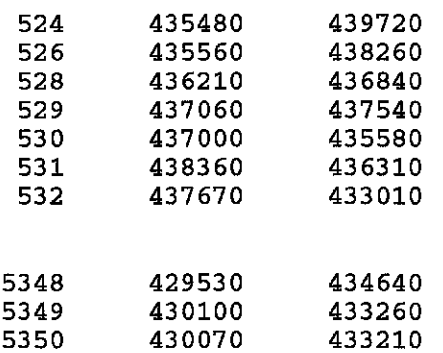

The **map.cpp** program takes as an input files created by the class.cpp program (the file **with link** nodes) and the coordl.cpp program (the file with node co-ordinates). It produces a space delimited ASCII file containing co-ordinates of the link nodes, in the format specified in the description of the **QCDSS,** i.e. each line of the **file** contain the following data: the **link**  identifier (as in the output file from class.cpp, containing traffic and emission data on links), x co-ordinate of the A-node, y co-ordinate of the A-node, x co-ordinate of the B-node, y co-ordinate of **the** B-node. Table 11 shows an extract from the map93am.dat fie, containing the co-ordinates of the nodes of the simulation links. The fie map93ab.dat contains the coordinates of the nodes of the buffer links.

**Table 11. An** extract form the map93.dat file. The columns contain link identifiers, x and y co-ordinates of A-nodes, and x and y co-ordiantes of B-nodes.

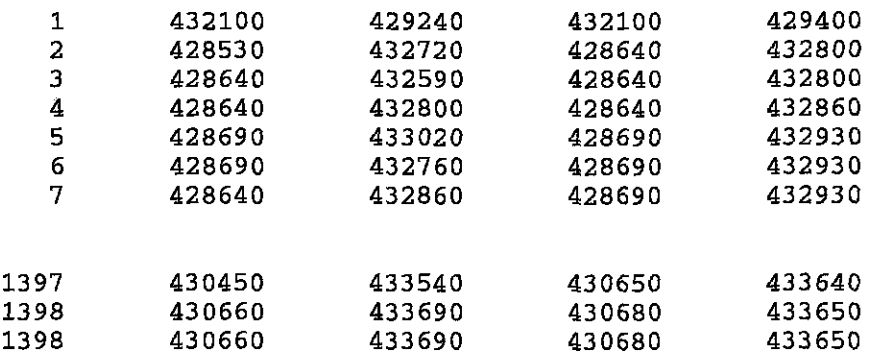

The interfacing programs are general, which means that they can be used to process other input data than the test data used in this report. **All** the user has to do is to edit the "define" lines of a program, specifying the names of the input and output files (in all programs), the maximum number of links (in class.cpp) or nodes (in map.cpp) in the SATURN outputs, and the number of the data columns (in class.cpp).

### **B.3 Modelling emissions from traffic bv mid sauare using MaDInf0 and MaoBasic**

The SATURN model allow to calculate emission from individual links of the road network. A convenient way to use link-based emissions to calculate emissions by grid square is to use a geographic information system, which is by definition designed to process spatial information. In MUPPET, the MapInfo GIs is used (MapInfo 4.0). MapImfo in itself cannot perform automatically the required number of operations, but it has its own programming language, MapBasic, that would do the task.

MapInfo is a vector-type GIs, with four types of objects: regions (polygons, ellipses and rectangles), line objects (lines, polylines and arcs), point objets, and text objects (labels, titles). Objects representing various themes of a map form various layers of the map, and each layer is kept in a separate MapInfo table. A table can store spatial data on the geographical location of map objects, region boundaries, etc; and attribute data characterising each object. Within a layer, each object has a unique identifier, which allows for linking data stored in various tables. When working with MapInfo, four types of windows can be displayed: Browser windows, displaying attribute data; Map windows displaying maps of geographical objects; Graph windows; and Layout windows, where various windows can be combined together as required for printing.

In order to overlay various maps, their projections must be properly defined. Here, the British National Grid co-ordinate system has been used, where co-ordinates are expressed as six digit integer numbers giving the location with the precision of one meter.

To prepare a map of emissions of pollutants from traffic, two map layers are needed:

- (i) A layer containing the links of the road network, represented as line objects. This table will have information about the location of all the links, and data on traffic flows and emissions for each link
- **(ii)A** layer containing grid squares, represented as rectangle objets. This table will initially have only spatial information about the squares. The model should supply attribute data, specifying emissions from each square.

For mapping purposes, it is also useful to have an additional layer with the district and ward boundaries.

### **B.3.1 Inputting data into MapInfo using MapBasic**

In order to create the required map layers, two programs have been written in MapBasic: links.mb and gridlee.mb. The source codes of both programs are included in the Appendix. The programs can be used to process user-supplied data. In order to do this, the source codes should be edited according to the needs of the user (as described in the comments at the top of each fk), recompiled under MapBasic to produce executable .mbx files, and run under MapInfo to produce the required tables.

The important thing is that MapBasic requires comma-delimited input, so iles stored in the QCDSS Database format (space delimited) have to be edited before use. A quick way of doing this is to open a file in Excel, and use the Save File As CSV (Comma-delimited) Option.

The **links.mb** program takes as an input a file containing the co-ordinates of the link nodes (as produces by the map.cpp program) and a file with link attribute data (as produced by the program class.cpp). An empty, mapable MapInfo table is initially created, with the British National Grid co-ordinate system, and columns to store the required number of data. Line objects are created for **all** the links and attributed data are written into the appropriate rows of the table. The links.mb program has been used to produce two MapInfo tables:

(i)links.tab was created for the simulation links, basing on the map93am.csv and data93am.csv files; it contains traffic flows and emission data;

(ii)buflinks.tab was created for the buffer links, basing on the map93amb.csv and data93ab.csv files; it contains traffic flow data.

Figure 5 shows two MapInfo Map windows, displaying maps of the buffer and simulation links, and two Browser windows, displaying the attribute data. Figure 4 shows **all** the links displayed on one map.

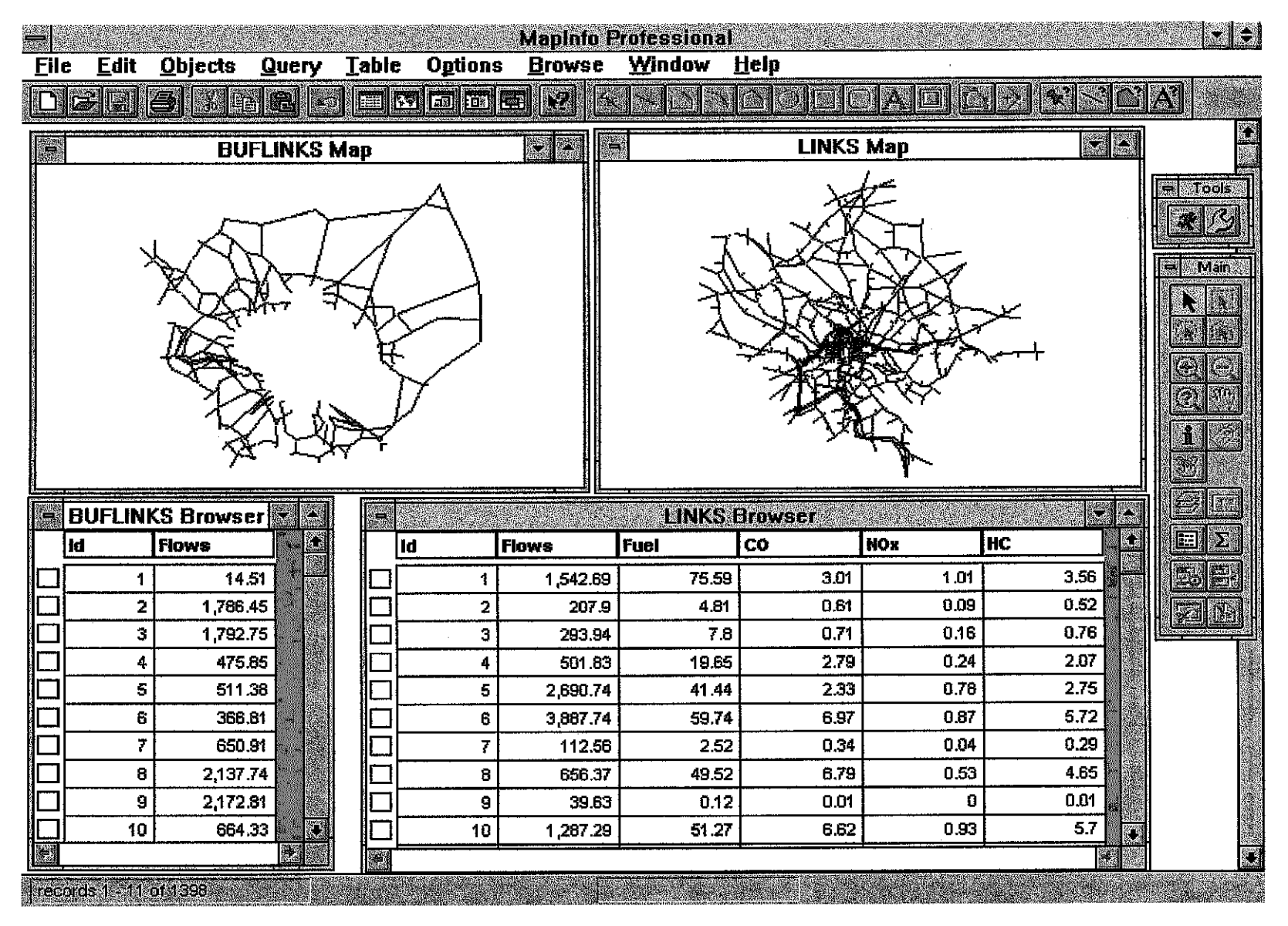

Figure 5. A dump of the screen displaying the MapInfo windows with simulation links and buffer links.

The **gridlee.mb** program creates a MapInfo table containing an array of lkm by lkm squares covering the required area. For Leeds, the table grid.tab has been created covering the following area: The lower left square having the lower left corner at  $(x1 = 413000,$  $y1 = 422000$ ) and the identifier 4134222; And the upper right square having the lower left corner at  $(x1 = 446000, y1 = 450000)$  and the identifier 446450.

Ward and district boundaries have been extracted in the MapInfo Interchange Format (.mif files with graphics and .mid files with textual data) from the Digitised Boundary Data (DBD) for the 1991 Census of Population. They have been downloaded using the **UKBORDERS** interface from the Edinburgh University Data Library. The 1991 DBD are also available from the Census Dissemination Unit at Manchester Computing Centre.

Figure 6 shows the grid and ward boundaries.

### **B.3.2 Analysing traffic flows and emissions from links using MapInfo**

MapInfo is a convenient tool to analyse data on traffic flows and emissions. Thematic maps can be easily created, where **links** are displayed in different colours and line styles depending on traffic or emission rates (Figure 7). The Query Menu can be used to select links fulfilling a particular condition, for example links with trafic flow greater than 1000 pculh (Figure **8).** Various map layers can be displayed on one map, and individual links can be queried by using the Info Tool and clicking on a link in a Map Window (Figure 9). The Layout Window is used to prepare maps for printing (Figure 10). Thematic maps and layouts created during a session can be saved for future reuse in a Workspace file .wor

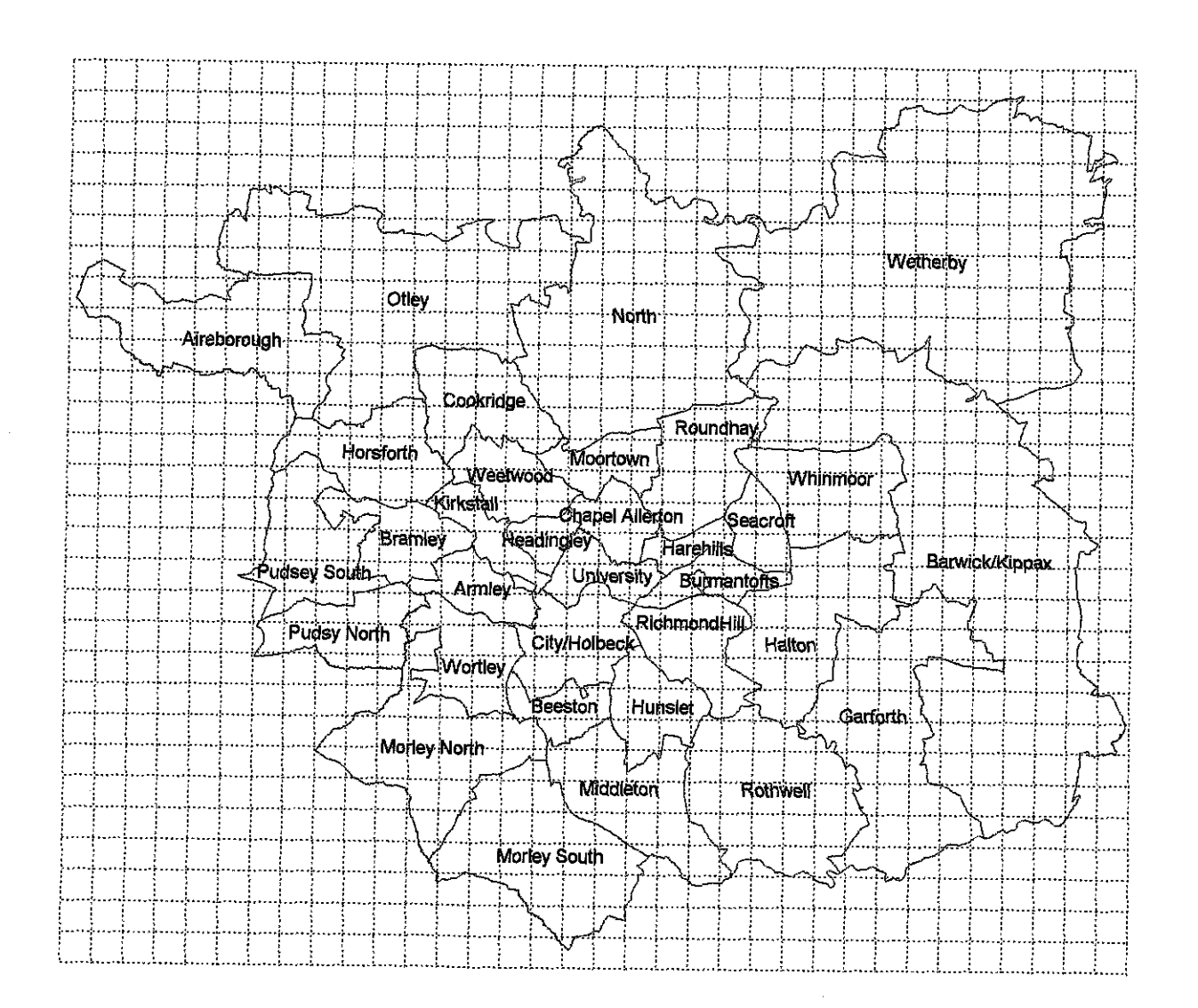

 $\overline{\phantom{a}}$  . The component of  $\overline{\phantom{a}}$ 

Figure 6. Leeds wards boundaries and the 1km x 1km grid.

**Figure 7. Traffic flows on the buffer links and on the simulation links.** 

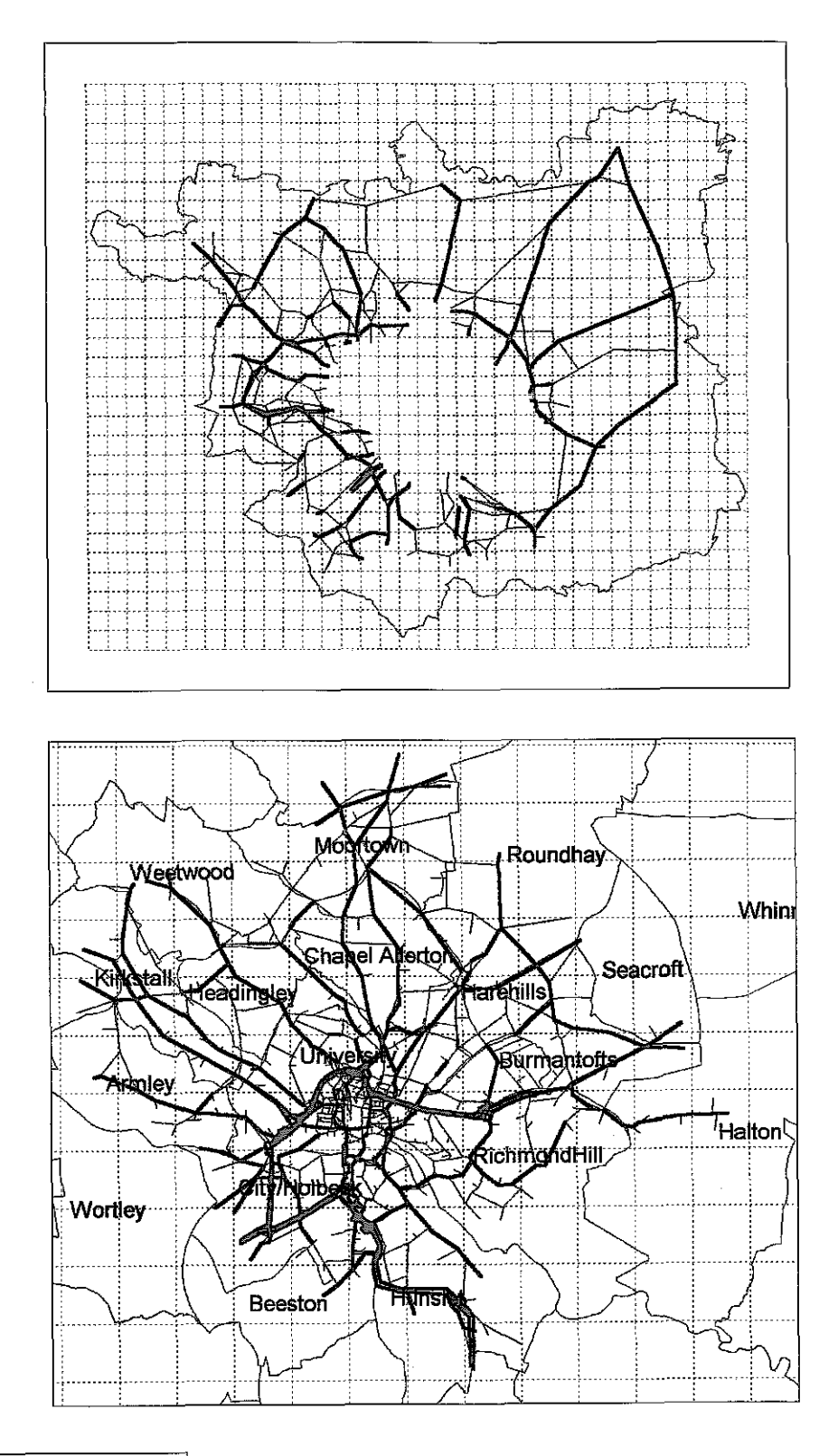

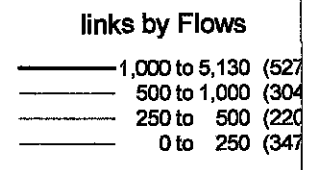

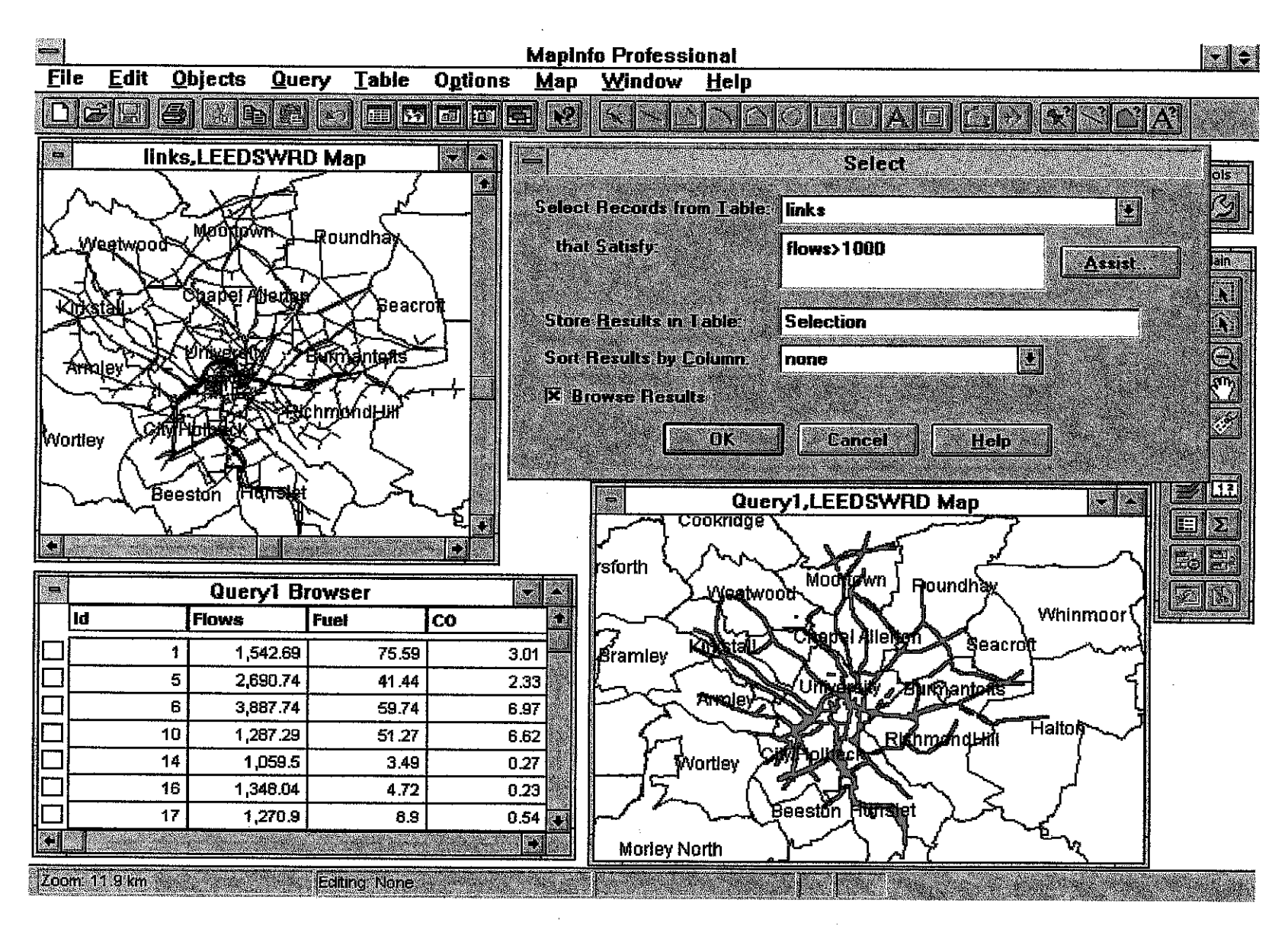

Figure 8. MapInfo: Selecting links with traffic flows exceeding 1000 pcu/h

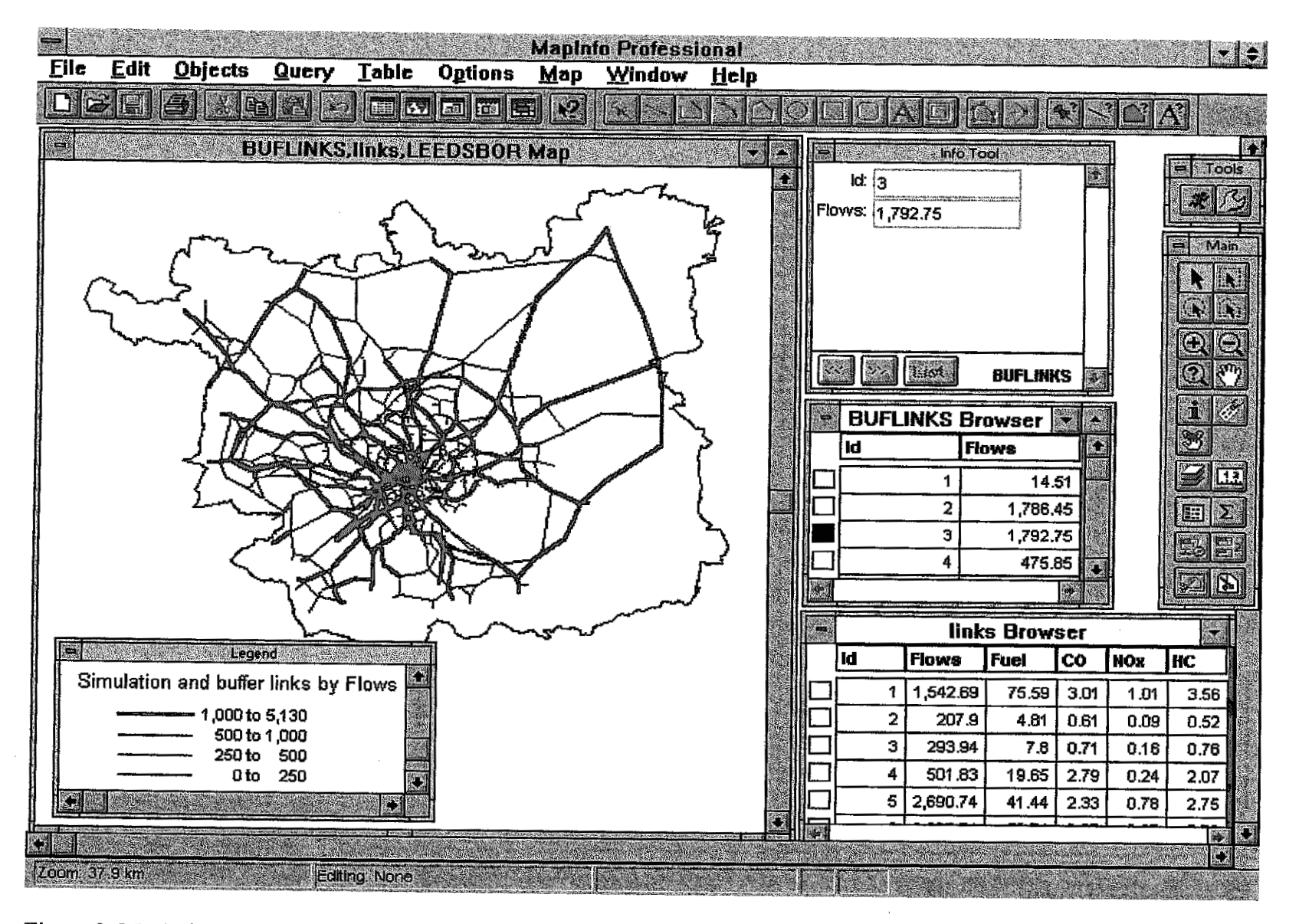

**Figure 9. MapInfo: Combining various map layers and using the Info Tool.** 

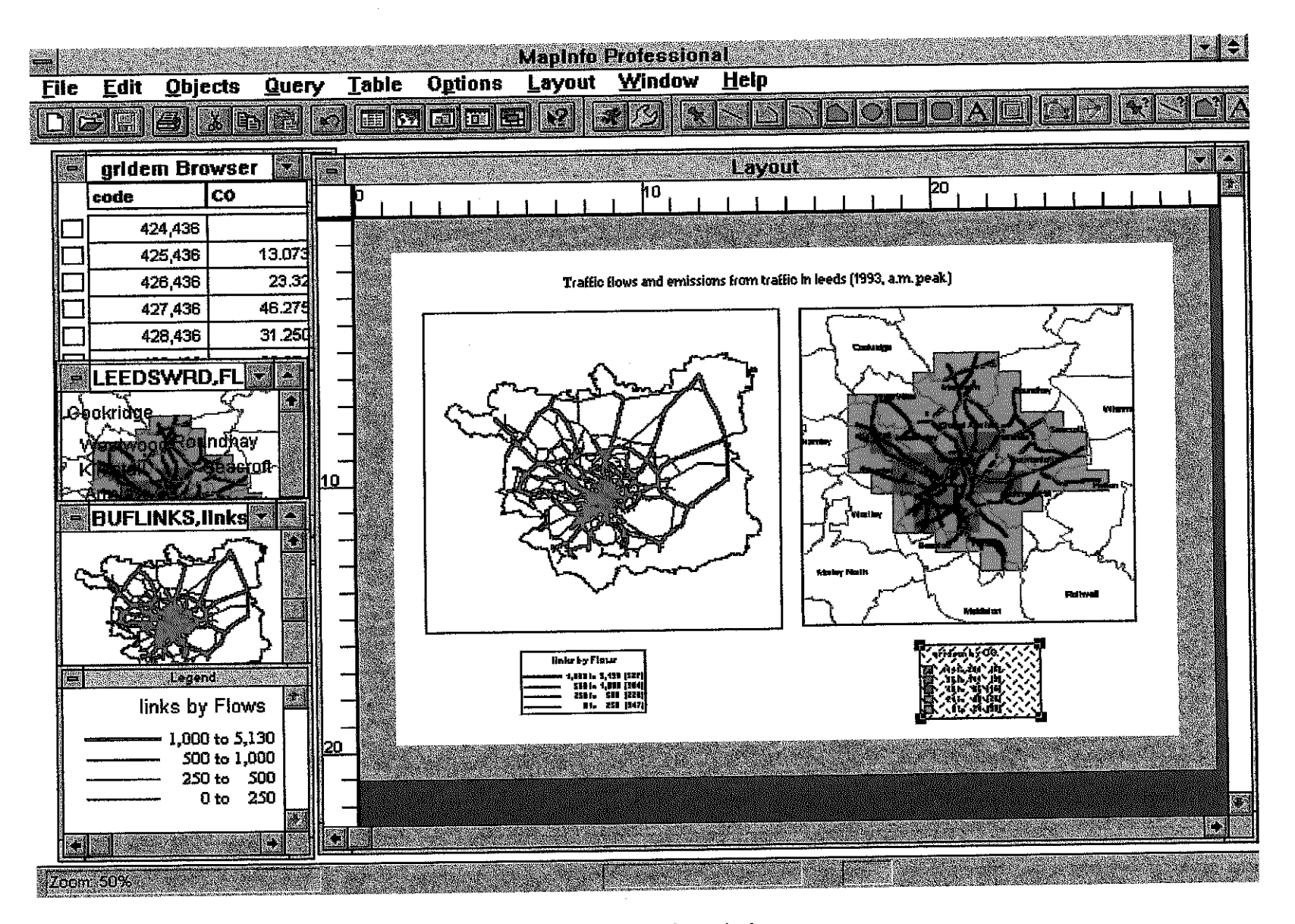

Figure 10. MapInfo: Using the Layout Window to prepare maps for printing.

**ENGINEERING** 

### **B.3.3 Calculating emissions by grid square from the data on emissions by link**

In order to calculate emissions by grid square, one has to overlay two map layers: the emissions by links map, and the grid map (Figure 11). Emissions from each **link** have to be assigned to grid squares proportionally to the length of the **link** section passing through each square. This task is performed by the MapBasic program **gridem.mb** (for a listing of the source code see the Appendix). The gridem.mb program takes the data from the table with link-based emissions produced by the links.mb program (links.tab for Leeds); looks for the intersections of **all** links with the grid squares from the table produced by the gridlee.mb program (gridlab); for each grid square calculates the sum of emissions from **all** the link sections passing through this square; and writes the results into a new table. For **Leeds,** a table gridem.tab has been created containing grid-based emissions of carbon monoxide, nitrogen dioxide and hydrocarbons. Thematic maps has been prepared for these po11utants using MapInfo (Figure 12-14)

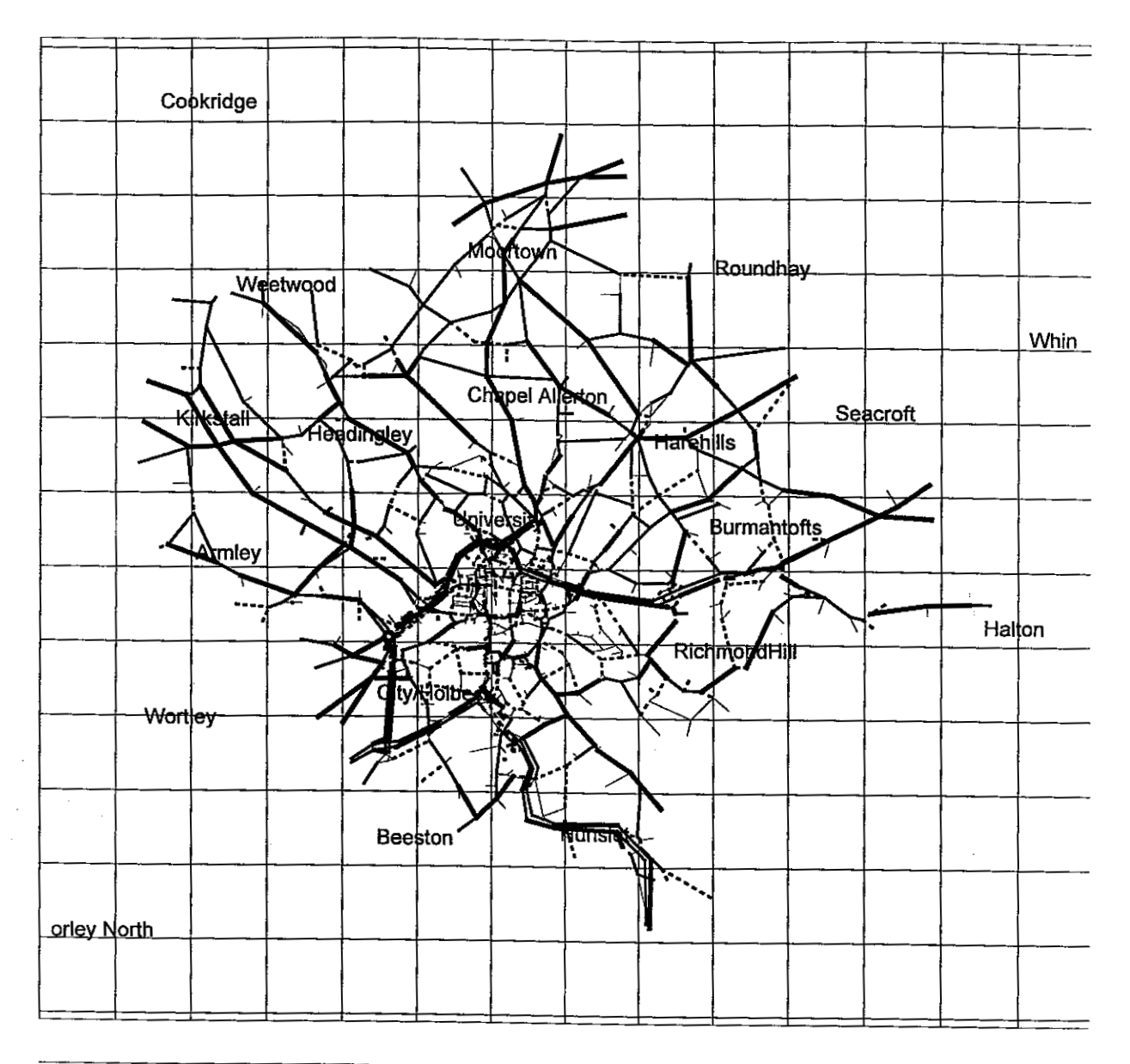

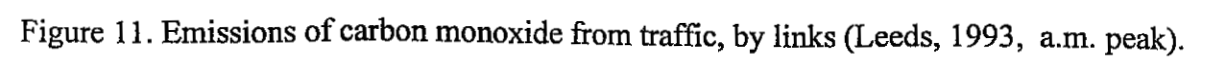

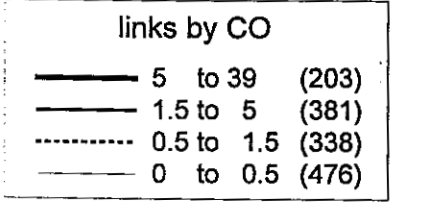

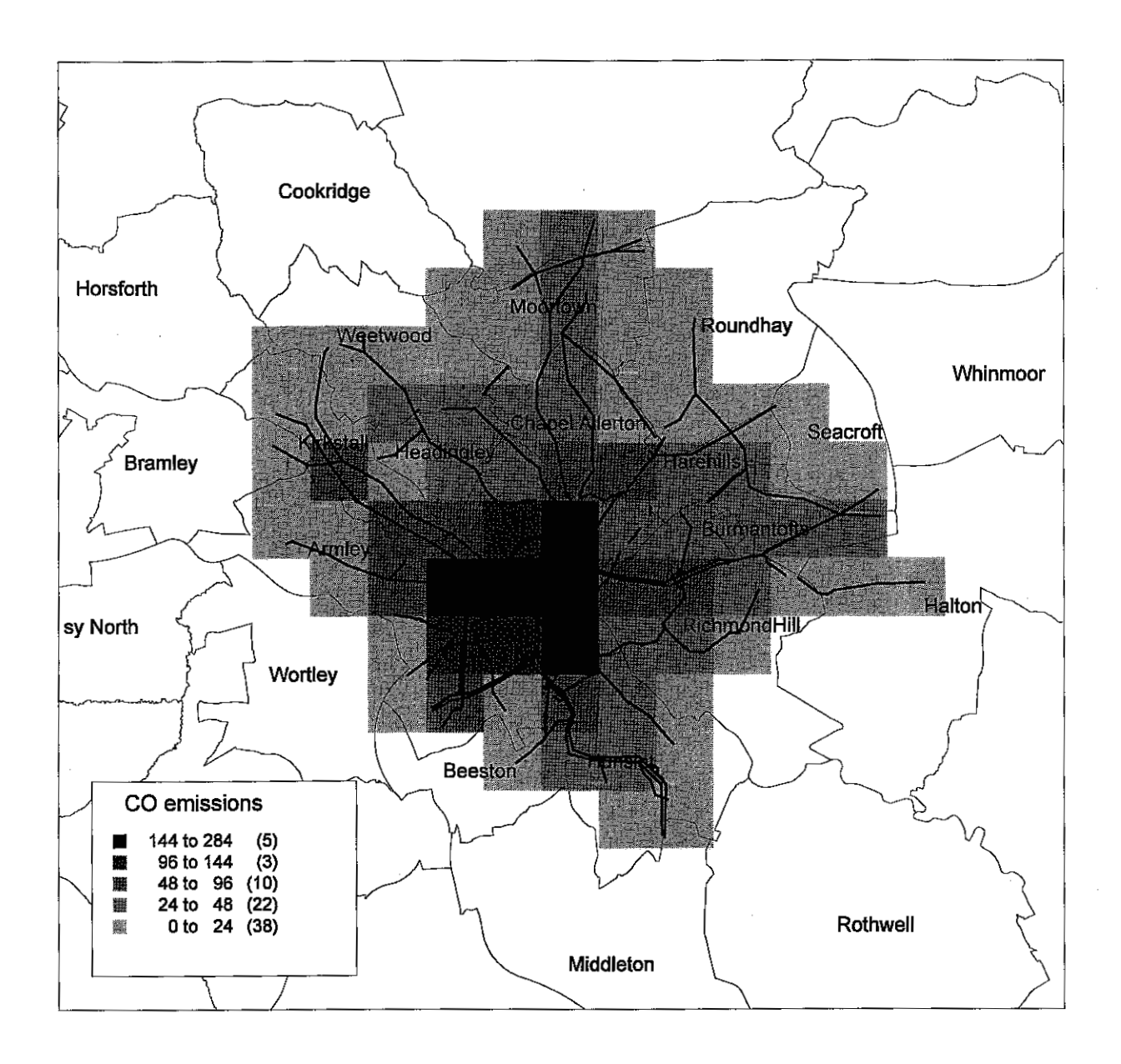

**Figure 12. Emissions of carbon monoxide fiom traffic in Leeds (1993, a.m. peak)** 

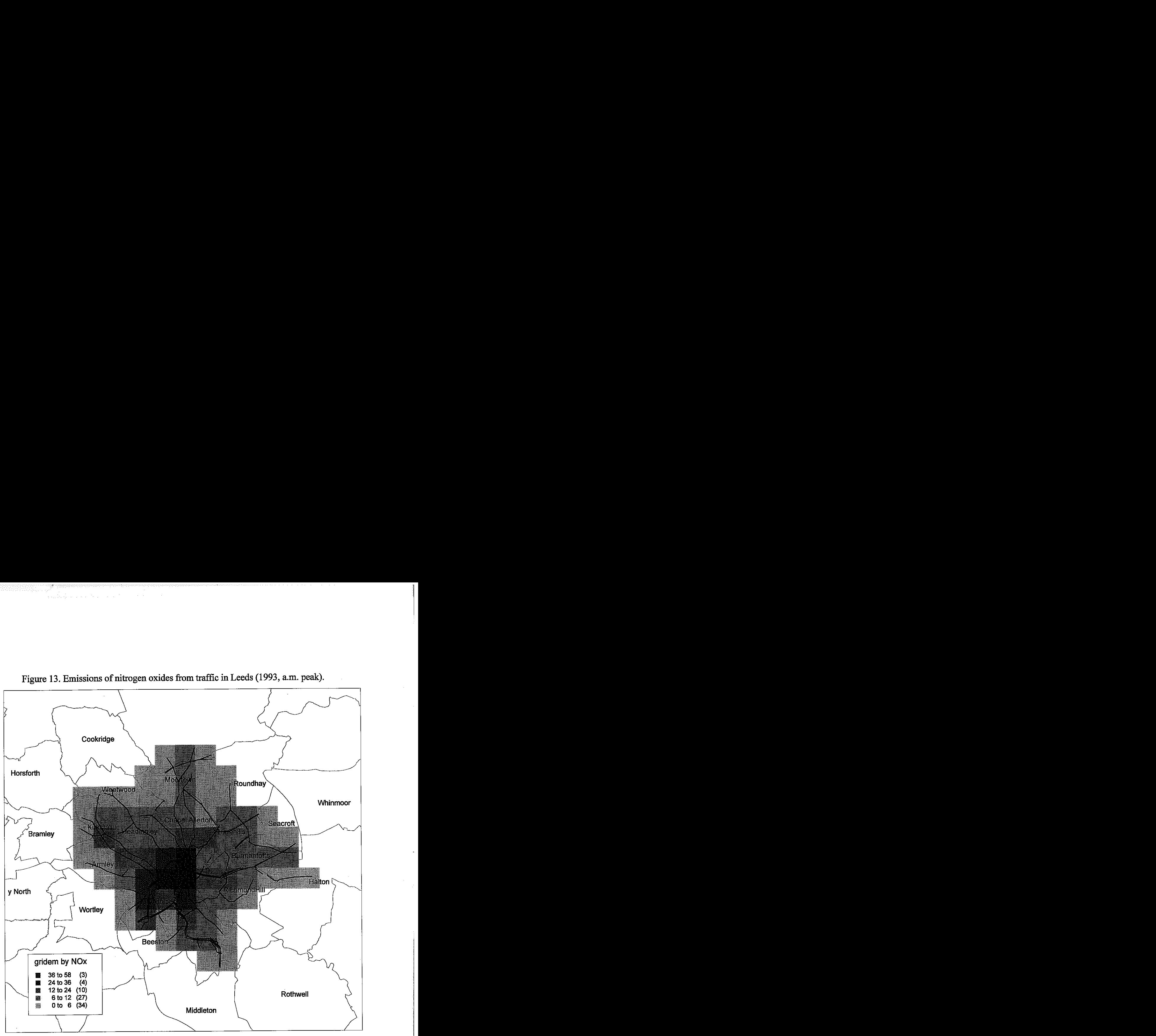

**Figure 13. Emissions of nitrogen oxides from traffic in Leeds (1993, a.m. peak).** 

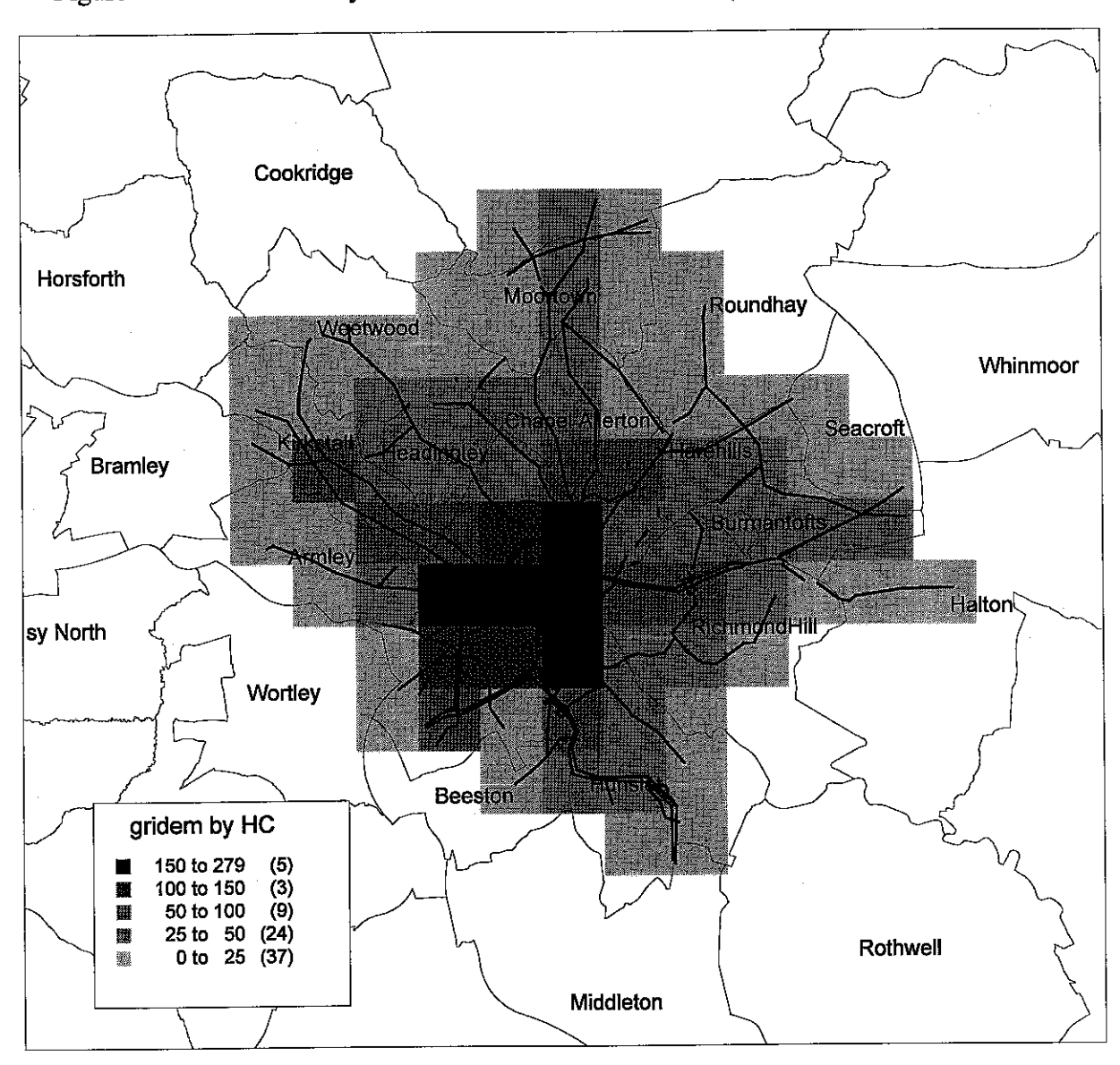

Figure 14. Emissions of hydrcarbons from traffic in Leeds (1993, a.m. peak).

### **C. MESS: Modelling emissions from stationary sources**

### **C.1 Introduction to the MESS model**

The MESS (Modelling Emissions from Stationary Sources) sub-model aims to model and map emissions from stationary sources. Most calculations are performed within the ARC/INFO GIS, with the AML programs allowing for automatisation of certain operations. Maps are prepared in Arcview.

Calculations of emissions from stationary sources cover three types of sources: domestic, industrial and biogenic. Biogenic emissions include both natural sources, and emissions from agriculture. In the MESS model, most calculations are done using a top-down approach that consists in disaggregating emissions for the whole country (or other administrative unit) according to the population share (for domestic sources) or the employment share (for industrial sources) of smaller units. This is equivalent to calculation of emissions by multiplying population or employees number by appropriate emission rates (emissions per capita or emissions per employee).

The calculations are done in the ARC/INFO GIS and data are stored in ARC/INFO coverages of two types: (i) polygon (grid) coverages containing population and land-use data, and calculated emissions; (ii) point coverages containing information on individual manufacturers. Table 12 lists the coverages created within MESS, together with the brief descriptions of their contents and sources. Maps presenting the results of calculations may be prepared either in ARCPLOT or in ArcView. The former, which is a part of ARC/INFO, requires an explicit specification of the characteristics of **all** the map features. The latter, which has to be bought separately, provides a modern, Windows-type graphical interface and an automatic default specification of map feature characteristics that allows for a relatively fast production of multilayer maps from ARC/INFO coverages.

### **Table 12.** ARCIINFO data files

鷚

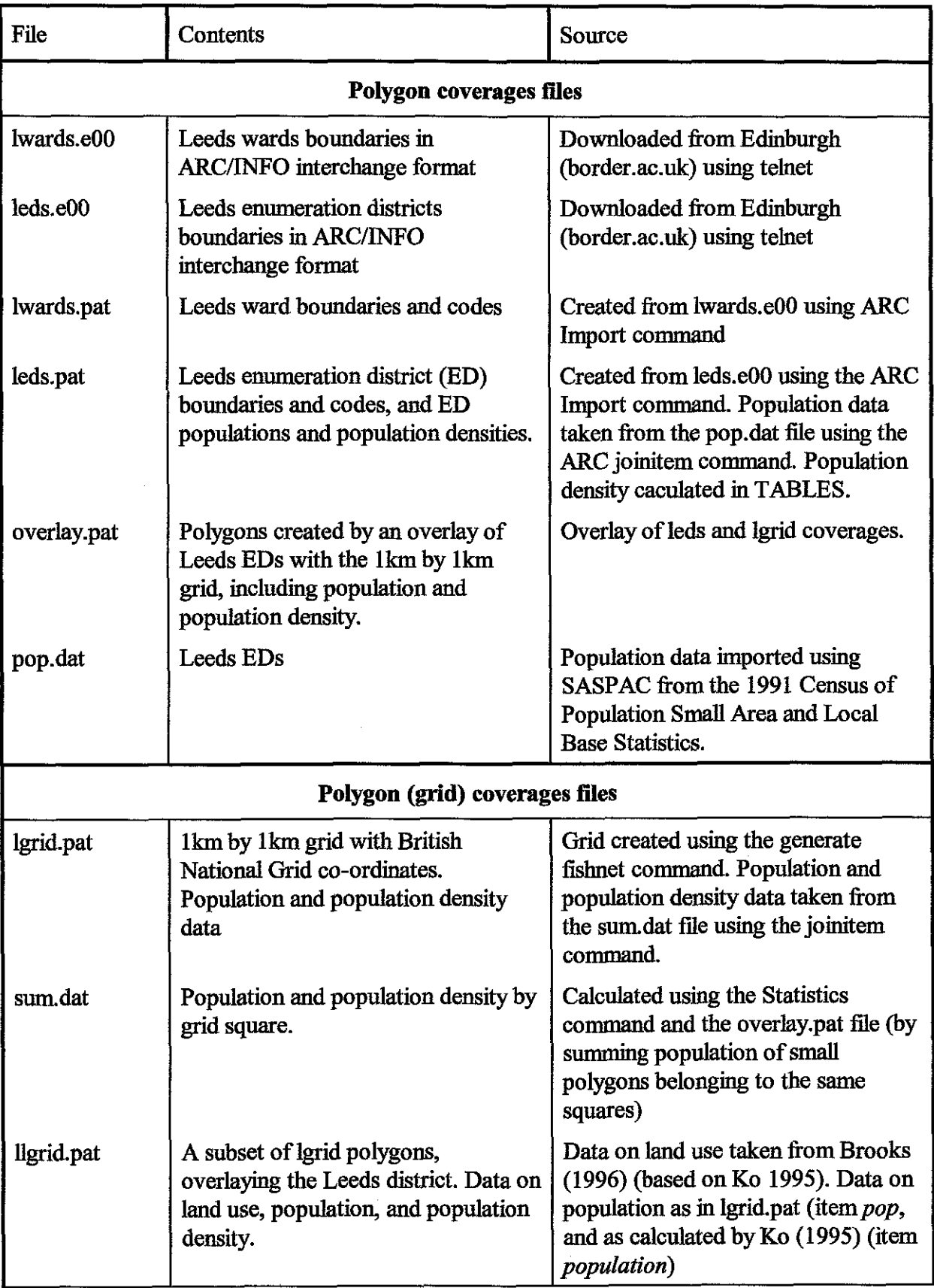

تشتشف

## **Table 12 (cont.). ARC/INFO data files.**

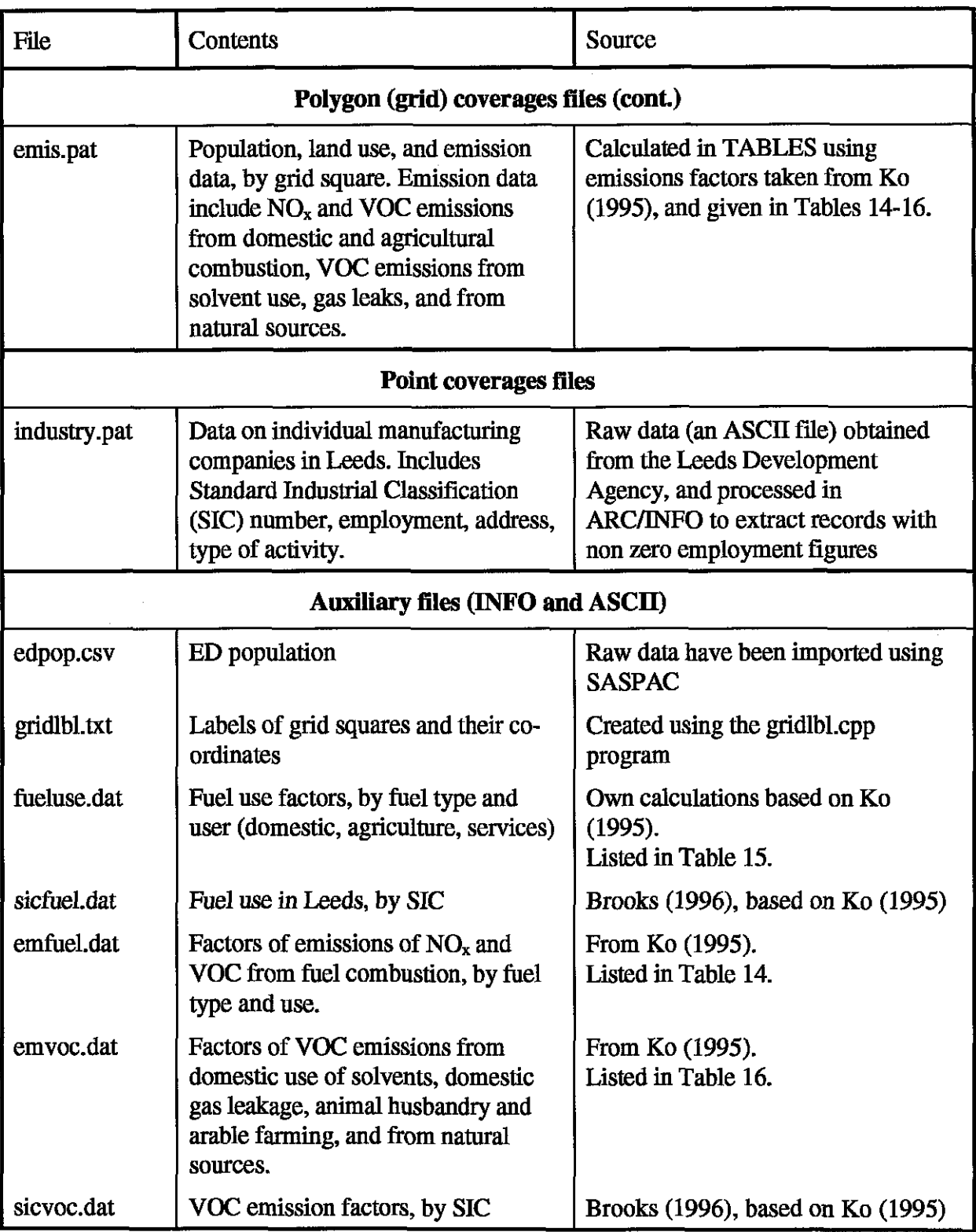

### **C.2 Preparation of the <b>ARC/INFO** coverages

Calculations of emissions based on population figures require data on population for each grid square, and these may be calculated in several ways. The method used by KO (1995) has been based on the 1991 Census data on population by ward and the estimations of residential areas in each ward and grid square. These estimations has been performed "manually" using the Ordnance Survey paper maps (Scale 1:25000). Values of population estimated by KO for Leeds are in the **file** Ilgrid.pat (the item population). Here, we have proposed another method. It exploits the geographic analysis capabilities of ARWIWO, in particular an overlay operation, that allows to accurately and automatically evaluate areas of intersection polygons. This method is generally more accurate because instead of assuming homogenous population density over a ward it uses enumeration districts (EDs) as spatial units (which means 1389 spatial units for Leeds instead of 33). Given the high number of EDs, it would be impossible to perform the calculations mandy. Note, that the method might be less accurate if the percentage of the residential area is small in the ED.

The data requirements for calculating population per grid square using the ARCIINFO overlay include.

(i) population by enumeration district (ED);

(ii)digital boundaries of enumeration districts;

(iii)digital boundaries of grid squares.

Digital boundaries of EDs can be obtained in ARC/INFO interchange format (\*.e00 files) from the Digitised Boundary Data (DBD) for the 1991 Census of Population, available from the Edinburgh University Data Library and from the Census Dissemination Unit at the Manchester Computing Centre. Population data can be imported as ASCII **files from** the 1991 Census of Population Small Area and Local Base Statistics using SASPAC **(MCC**  1992).

Modelling involves the following steps (exemplified with Leeds data files):

**a** Use the ARC command to import the EDs digital boundaries mto INFO format:

ARC: Import cover leds.eO00 leds

This commands creates the polygon coverage leds. The 1eds.pat fie contains the standard items: Area, Perimeter, Leds# (a polygon identifier internal to INFO) and Leds*id,* and the *Label* item containing ed codes. Area and Perimeter are given in meters, because the coverage uses the six digit National Grid co-ordinates.

In TABLES, create an empty INFO file to store population data:

define pop.dat item-name item-width output-width 8 type item-name item-width output-width **5**  type label 8 C pop **4 B** 

Read the population data from an ASCII file into the INFO table:

select pop.dat add from edpop.csv

The edpop.csv file must contain two colunms: ed code, and population number.

Join tables 1eds.pat and pop.dat using *Label* as the relate item:

joinitem leds.pat pop.dat leds.pat label label

This command adds the item *pop* to the leds coverage.

Calculate population density in enumeration districts:

additem leds.pat popdens 4 4 F 2 pop select leds.pat calculate popdens = pop  $/$  area  $*$  1000000

The factor  $1000000$  is needed to obtain population density in population per  $km<sup>2</sup>$  units.

- A map of population density may be produced using ArcView (Figure 15)
- Prepare an ASCII file (gridlbl.txt) with labels of grid squares. This can be done using the short program gridlbl.cpp written in  $C++$ , with the appropriately modified parameters defining the grid extent. The source code of the gridlbLcpp program is listed in the Appendix.

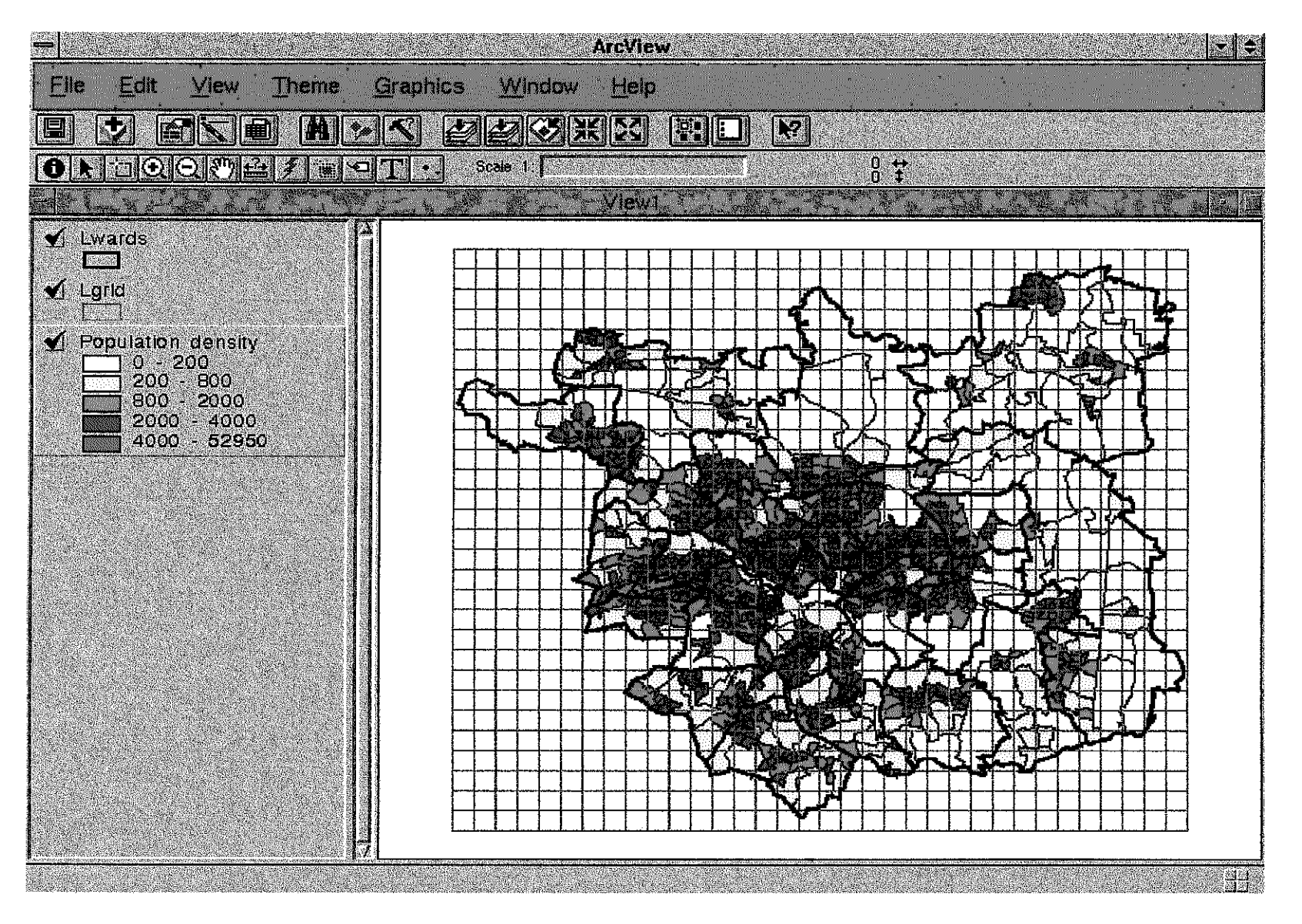

Figure 15. An Arc/View screen displaying the map of population density per enumeration district in Leeds..

Use the Arc Generate and Clean commands to create a polygon coverage with grid squares:

Arc: generate lgrid Generate: fishnet nolabels Fishnet Origin Coordinates (X,Y): 41 3000 422000 Y-axis Coordinates (X,Y) 413000 451000<br>Cell Size (Width, Height) 1000 1000 Cell Size (Width, Height) Number of Rows, Columns 29 34 Generate: input gridlbl.txt Generate: points Generate: quit

and the complete state of the complete state of the complete state of the complete state of the complete state

Arc: clean lgrid # # # poly

The resulting coverage lgrid has the standard items (area, perimeter, lgrid# and lgrid-id).

### C.3 Modelling population number per grid square using the ARC/INFO overlay

An overlay of two coverages results in the creation of the third coverage where geographic features inherit attributes of the features of the input coverages. Thus, an overlay of a grid coverage (Igrid) and an ed coverage (leds) will produce a coverage composed of a large number of **small** polygons, with population density (popdens) and grid-id attributes. By default, areas of all polygons are also given. This allows to calculate population of each **small** polygon, and then to calculate the population in each grid square, by summing populations of polygons having the same lgrid-id (i.e. contained **within** the same grid square). The ARC/INFO commands needed to perform all the operations have been written into an **AML** program overlay.aml listed in Table **13.** It can be run by **issuing** the **&RUN**  directive (&RUN overlay). **AML** programs are conveniently created using the directives &watch and &conv\_watch\_to\_aml (&cwta).

The first command in the overlay.aml program (identity) performs the overlay operation. Then, the population of each of the 4085 **small** polygons is calculated into the item popsmall. The sum of populations in polygons belonging to the same grid square (sumpopsmall) is calculated using the Statistics command and written into the INFO file sum.dat. The same command calculates also the corresponding areas (sum-area). Values of sum-popsmall and sum-area are used to calculate population densities *popdens* in each

**2..** square (note that although for most squares *sum-area* is equal to 1 **km** , it IS smaller in the grid squares crossed by the Leeds district boundary, because we take into account Leeds district population only). Finally, the *sum-popsmall, sum-area* and *popdens* attributes are added to the lgrid coverage using the joinitem command. The Alter command in TABLES can be now used to change the names created by default by the Statistics command. We have changed *sum-popsmall* into *pop* and *sum-area* into *poparea.* 

Table 13. The contents of the overlay.am1 fie.

identity leds lgrid overlay poly tables additem overlay.pat popsmall 8 8 F 3 select overlay.pat calculate popsmall = popsmall \* area 11000000 statistics lgrid-id sum.dat sum popsmall sum area end dropitem sum.dat frequency additem sum.dat popdens 8 8 **F 3** . . select surn.dat calculate popdens = sum-popsmall / sum-area  $*$  1000000 q joinitem lgrid.pat sum.dat 1grid.pat lgrid-id lgrid-id

An ArcView map showing population densities calculated using the overlay, amil program is presented in Figure 16.

The lgrid coverage contains grid squares covering a rectangular area, which results in a large number of grid squares with the null population. A new coverage (ligrid) overlaying the district area may be created usmg the following set of ARCPLOT commands:

reselect lgrid poly overlap lwards poly

writeselect llgrid.sel

reselect lgrid llgrid poly llgrid.sel

The coverage lwards in the first command contains polygons representing Leeds wards, and was created similarly to the leds coverage.

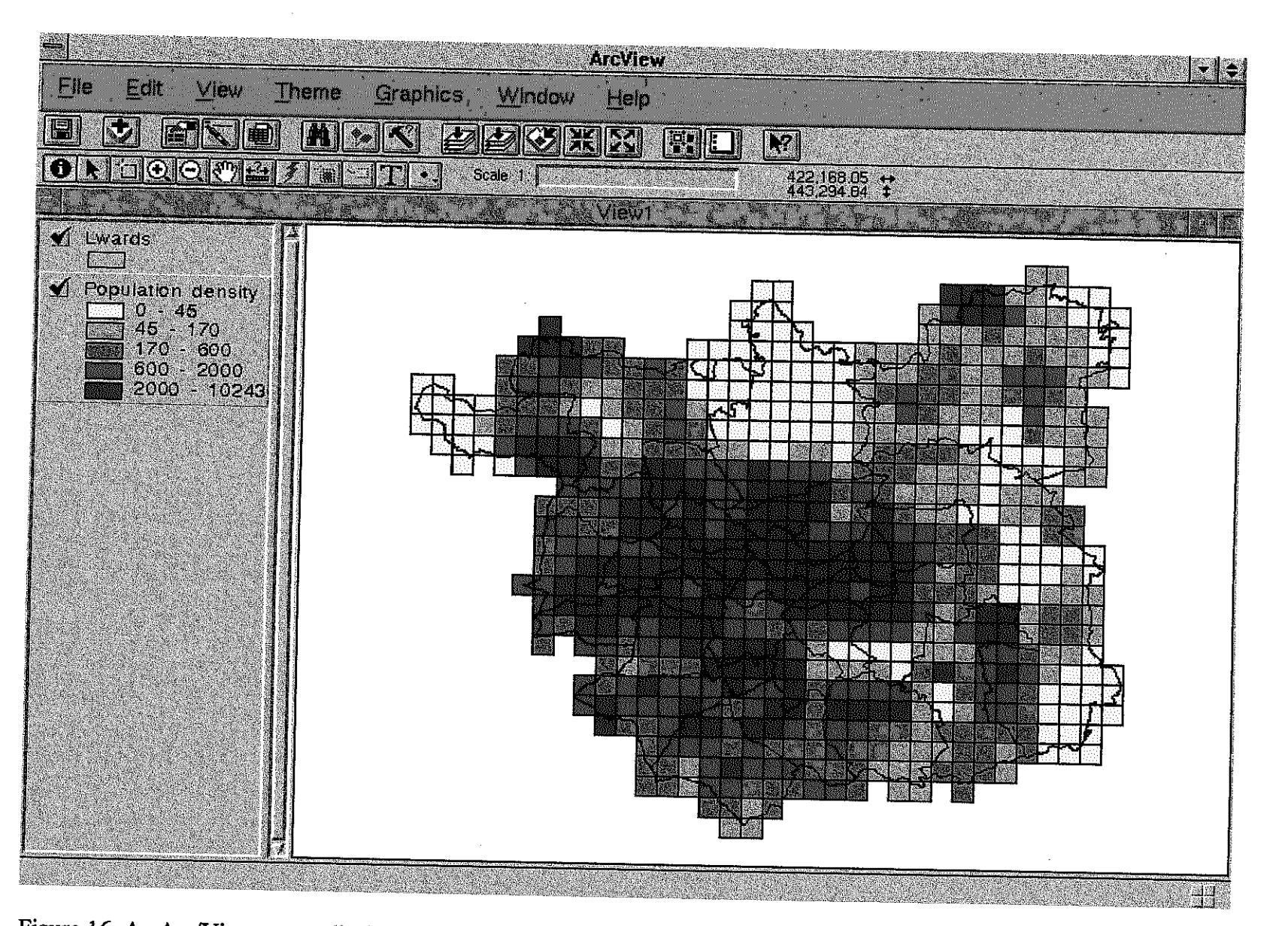

Figure 16. An Arc/View screen displaying a map of population density per 1km by 1km grid square

### **C.4 Land use data**

In order to calculate emissions from natural sources and from agricultural activities, the land use data are required. These might be initially prepared in ASCII format and then read into an INFO file using the **Add** from command in TABLES. The land use data obtained for each grid square in Leeds and added to the llgrid.pat **tile** include: the area of land used for agriculture (item *agriculture*), the grass land (item *grass*), the area of coniferous and deciduous woods (conif\_woods, decid\_wood), and the area of inland water (inland\_water). The digital data on land use have been prepared by Brooks (1996), basing on Ko data (Ko 1995) in paper format. KO has obtained his data by analysing the eight Ordnance Survey maps in the scale 1:25000 covering the Leeds area. A more precise and faster methodology would **be** based on digital maps. Having a vector map with polygons representing various categories of land use, one could calculate the area of each land use type in each grid square using a technique such as used in the previous section for population calculations.

### **C.5 Calculation of emissions from domestic and biogenic sources**

The MESS implementation for Leeds includes currently the calculations of emissions of volatile organic compounds (VOC) and nitrogen oxides  $(NO_x)$  from domestic sources, agriculture, and from natural sources. Data files necessary to calculate VOC and  $NO<sub>x</sub>$ emissions from industrial sources have also been prepared. (see Section C.6).

NO, emissions come mainly from combustion of fossil **fuels.** Volatile organic compounds are emitted in the result of combustion, use of solvents, and from biogenic sources (agriculture and natural sources). The amounts of pollutants emitted from each grid square are expressed by the formula given below.

Emissions from domestic combustion:

$$
E^j_{dom.comb\cdot} = \sum_i \left(f_i^{dom} e^j_i\right) P.
$$

Emissions from combustion in the agriculture sector:

$$
E^{j}_{\text{agric.comb.}} = \Sigma_{i} \left( f_{i}^{\text{agric}} e^{j} \right) A.
$$

Emissions of volatile organic compounds from solvent use and gas leaks:

$$
E^{VOC}_{sg} = P e_{dom\_solv} + A e_{agro\_solv} + P e_{gas\_leaks}.
$$

**a** Emissions of volatile organic compounds from natural sources:

$$
E_{solv}^{VOC} = \sum_i \; land\_use_i \; e_{land\_use_i} \; .
$$

In the above formula, the following notation has been used:

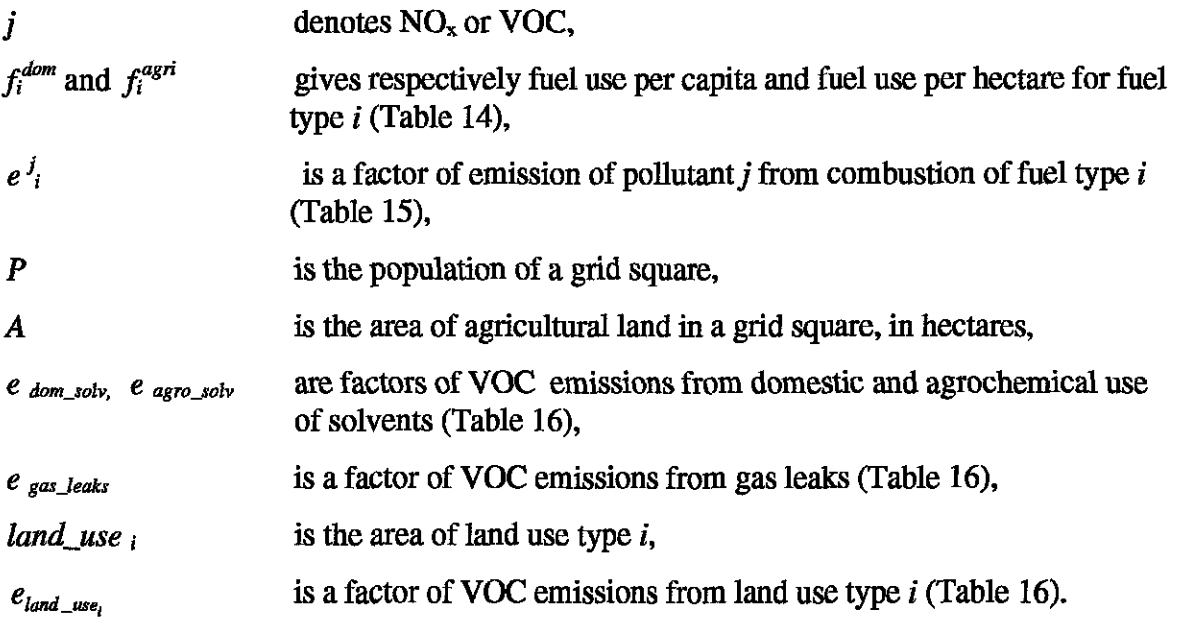

Table 14. The contents of the file fueluse.dat (fuel use by fuel type and user type). Source: Own calculations based on Ko (1995), p. 128.

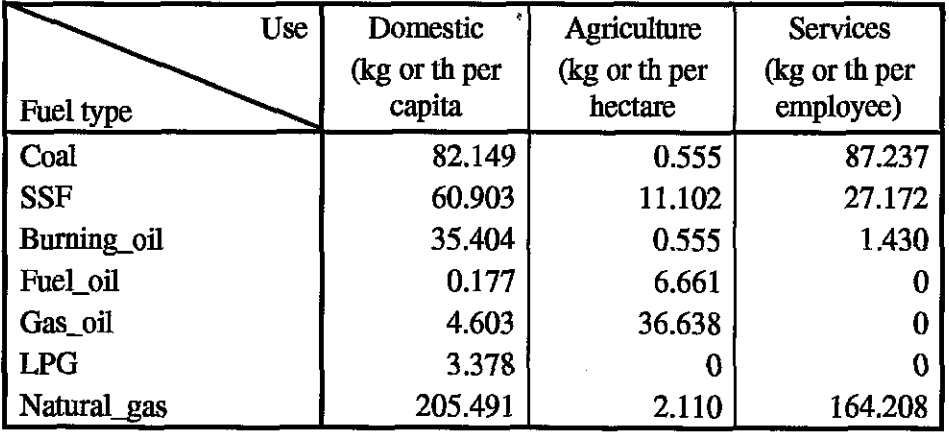

**Table 15.** The contents of the file emfuel dat, with factors of emissions of  $NO_x$  and  $VOC$ from fuel combustion, by fuel type and use (in g/kg, except emissions from LPG and natural gas combustion, which are in kg/Mth). Source: Ko (1995), p.141.

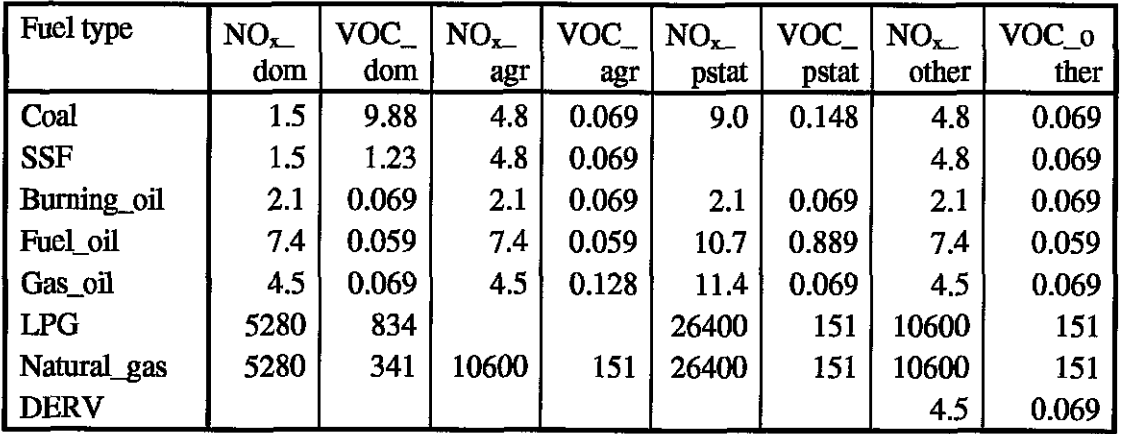

Table 16. The contents of the emvoc.dat file, containing factors of emissions from domestic use of solvents, domestic gas leakage, animal husbandry and arable farming, and from natural sources. Emissions from domestic solvents use are given in kilograms per capita; emissions from agrochemical use of solvents, from farming, and from natural sources are given in kilograms per hectare; emissions from animal husbandry are in kilograms per head. Source: Ko (1995), p.146.

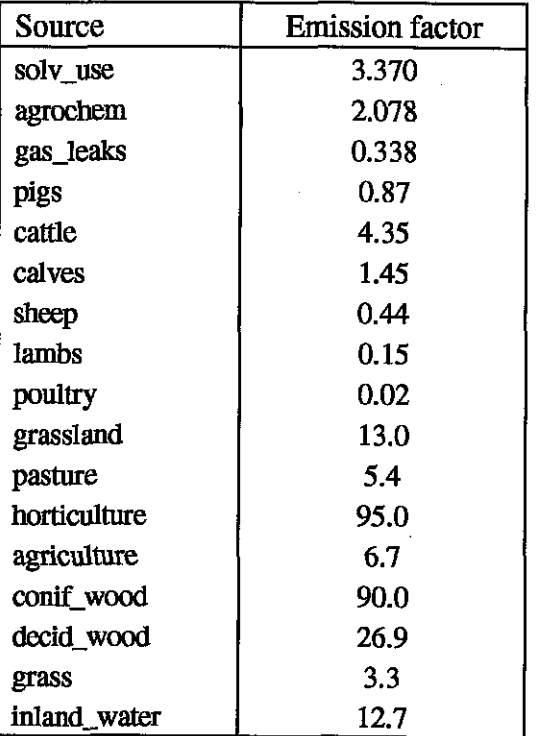

Assuming the values of fuel use factors and emission factors given in Table **14** and Table **15,** one arrives at the following formula for emissions from fuel combustion:

$$
E^{dom.comb}N0x = 1.414 P,
$$
  
\n
$$
E^{dom.comb}N0C = 0.962 P,
$$
  
\n
$$
E^{agric.comb}N0x = 0.294 A,
$$
  
\n
$$
E^{agric.comb}N0C = 0.00624 A.
$$

Emissions from other sources are expressed in a straightforward way using the emission factors from Table 16.

In order to perform the calculations for **all** the grid squares, a new coverage called emis has been created by coping the coverage llgrid (the ARC Copy command) and deleting unnecessary items (the Dropitem command). New items has been added to store the results of calculations. Table **18** list **all** the attributes stored in the emis coverage. The commands used to perform the calculations of emissions has been saved into the emis.aml file, listed in Table **17.** 

Maps of pollutant emissions have been prepared using Arc/View. Figure 17-19 show maps of emissions of volatile compound from domestic use of solvents, from natural sources, and from agrochemical use of solvents.

Table 17. The contents of the emis.aml file.

```
tables 
select emis.pat 
calculate domcombnox = 1.414 * pop 
calculate domcombvoc = 0.962 * pop 
calculate agricombnox = 0.294 * agriculture 
calculate agricombvoc = 0.00624 * agriculture 
calculate domsolwoc = 3.37 * pop 
calculate gasleaksvoc = 0.338 * popcalculate agrovoc = 2.078 * agriculture 
calculate naturalvoc = 
      3.3 * grass + 26.9 * decid-wood + 90 * conif-wood + 12.7 * inland-water 
calculate combnox = domcombnox + agricombnox
calculate combroc = domcomboc + agricombvoccalout solvvoc = domsolvvoc + agrovoc
calculate totvoc = solvvoc + combvoc + gasleaksvoc
```
Table 18. The structure of the coverage emis containing the input and output data for emissions calculations. **AU** emission data are in kilograms.

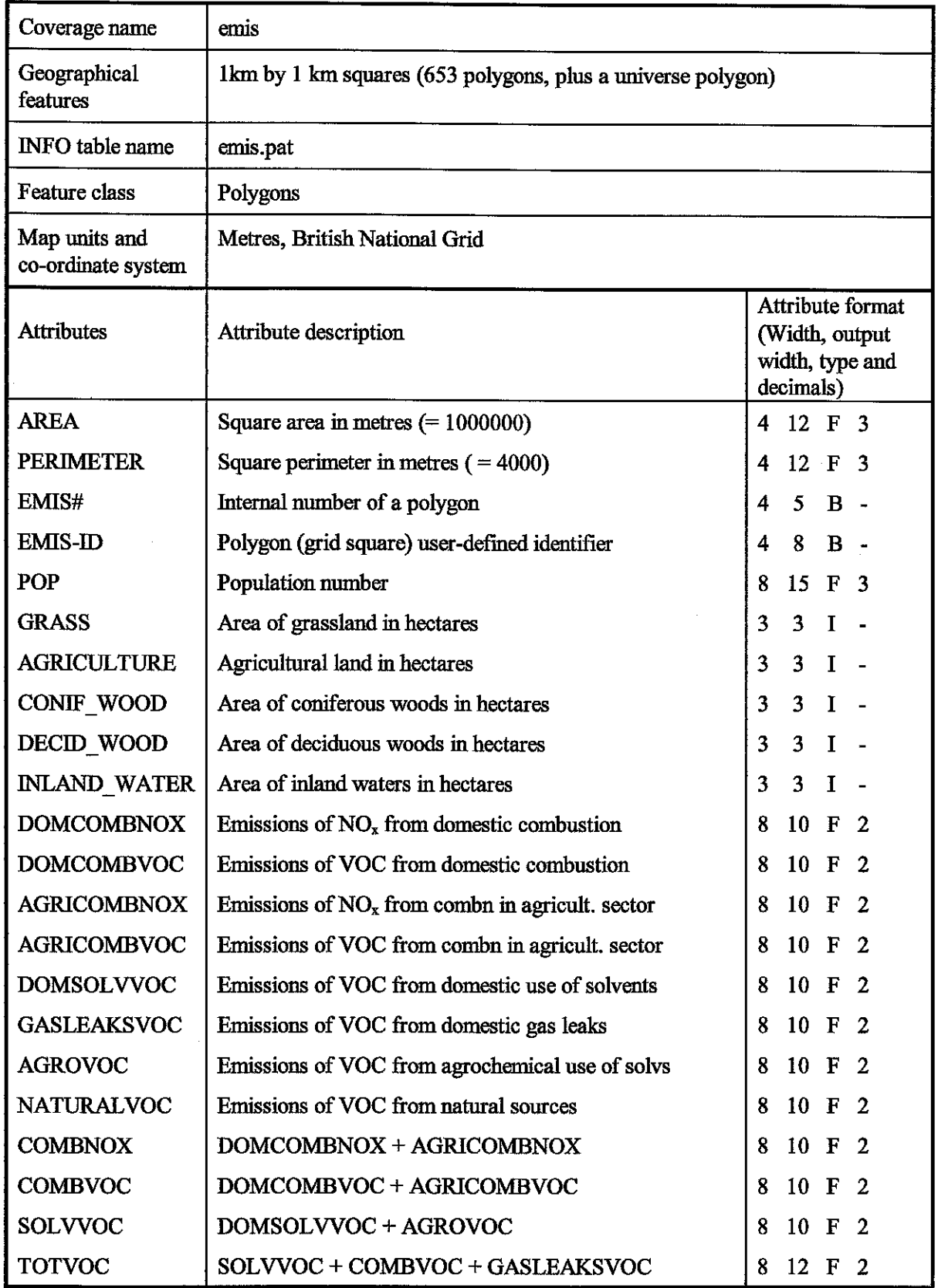

**Million** 

 $\bar{\beta}$ 

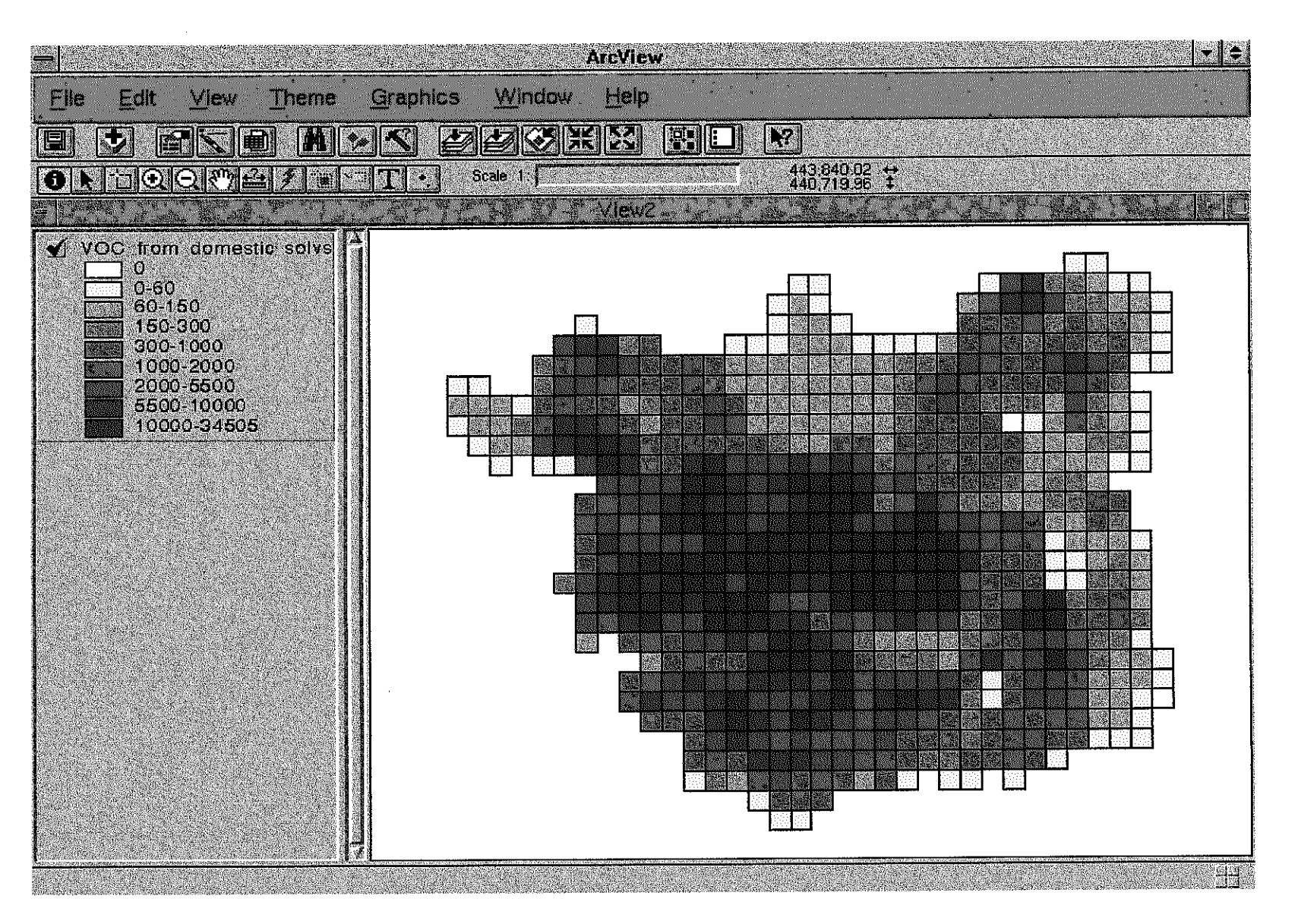

 $\mathbf{r}=\mathbf{r}$ 

Figure 17. An Arc/View screen displaying a map of VOC emissions from domestic use of solvents.

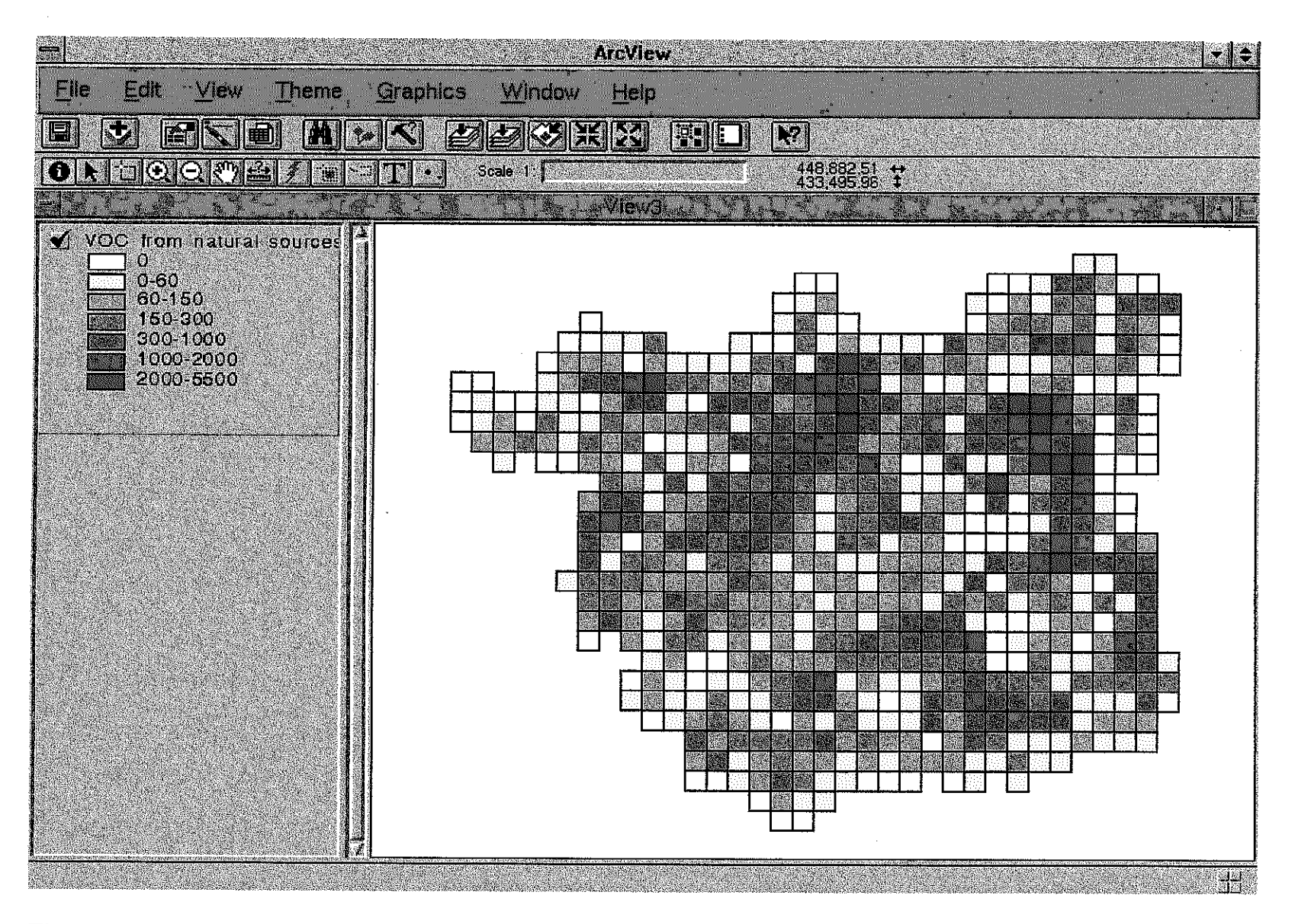

Figure 18. An Arc/View screen displaying a map of VOC emissions from natural sources.

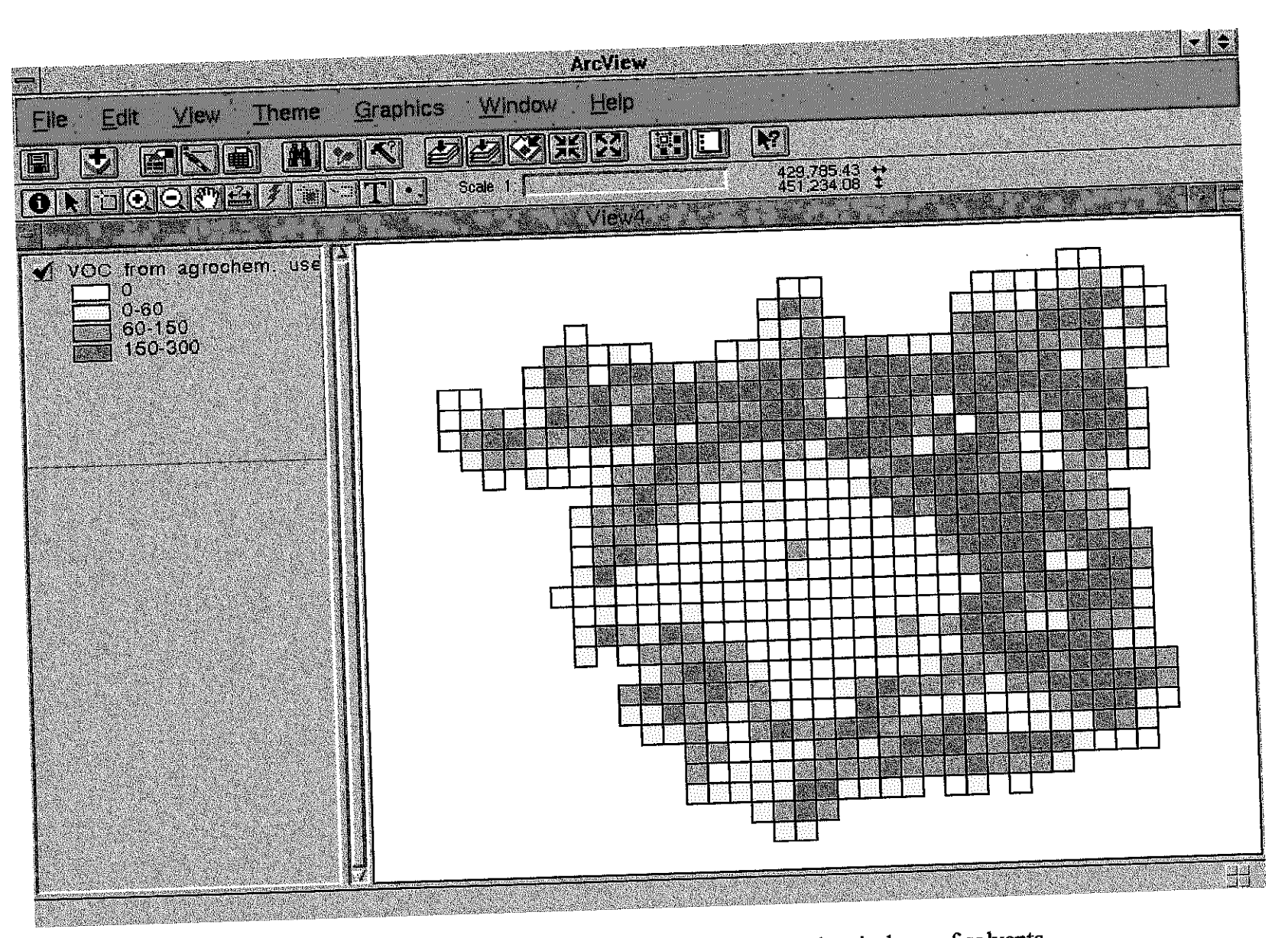

Figure 19. An Arc/View screen displaying a map of VOC emissions from agrochemical use of solvents.

### C.6 Preparation of data for calculating emissions from industrial sources

The data requirements for calculating emissions from industrial sources include. (i) employment or production figures, preferably for individual companies, **(ii)** Standard Industrial Classification (SIC) of each company, **(iii)** fuel use by fuel type and SIC, (iv) **VOC** emission factors by SIC. Where data for individual companies are not available, a methodology described by KO (1995) may be used. For example, number of employees in public services sector per grid square may be calculated pro rata of total employment in services in the city, according to the area of commercial land in a grid square.

For **Leeds,** data on individual manufacturing companies has been obtained from the Leeds Development Agency. The **ARC/INFO** point coverage called **industry** has been prepared, containing the following data: company name, address, postcode, National Grid coordinates, SIC, activity type, employment. The coverage contains data on 1736 manufacturers (after removing records with null employment). Figure 20 presents an ArcNiew map showing location and number of employees of all companies. Preparation of other files necessary to calculate emissions from industrial sources is in progress.

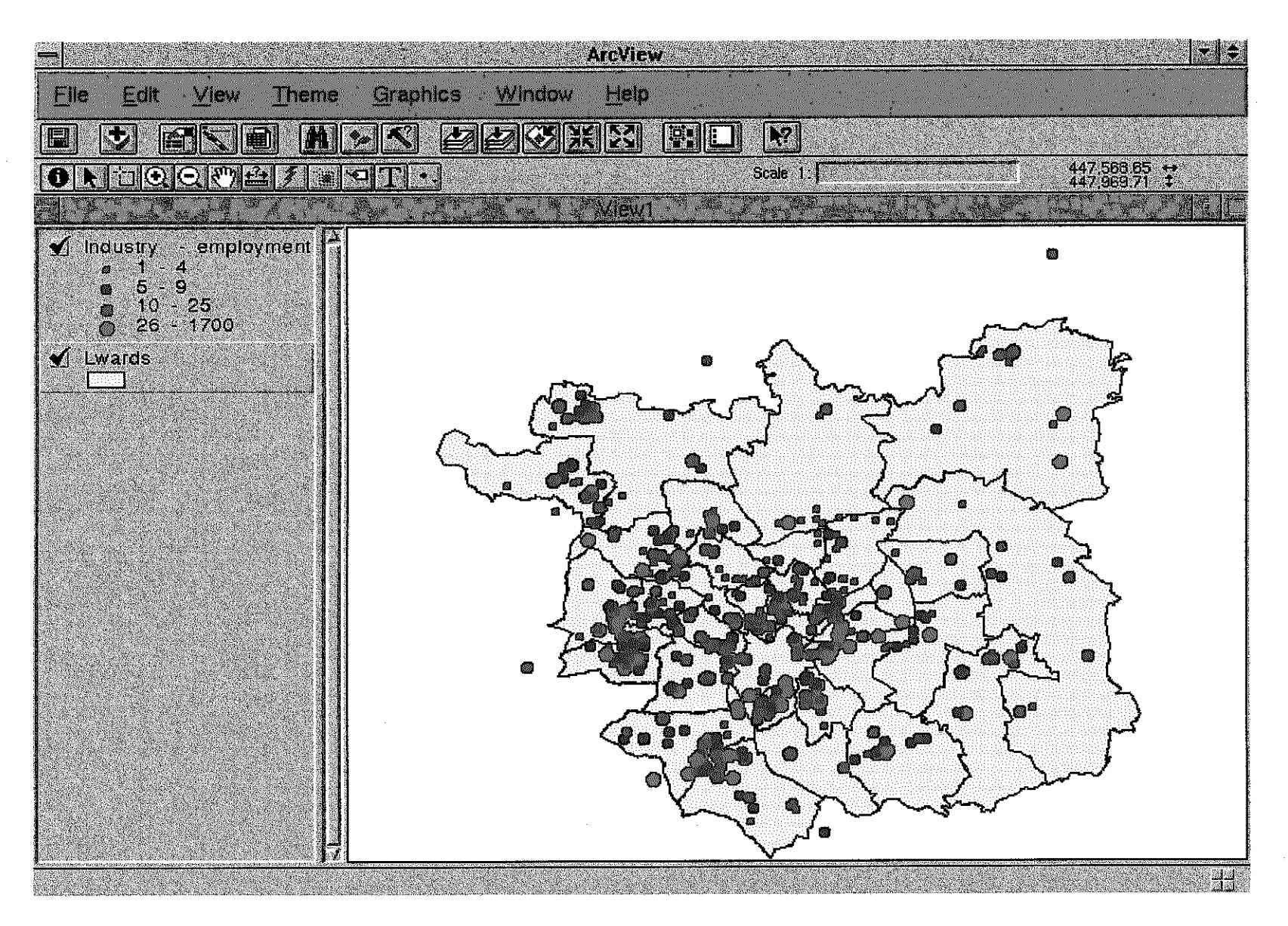

Figure 20. An Arc/View screen displaying a map of manufacturing companies in Leeds (classified by number of employees).

### **D. Acknowledgments**

The work described in this paper has been conducted within the Quantifiable City project of the Sustainable Cities program funded by the Engineering and Physical Sciences research Council.

The project team would like to thank all collaborators who provided data necessary for the implementation of MUPPETS for Leeds. Mr. **Graham** Read from the Leeds City Council has provided data for the Leeds SATURN model (data on the road network and trip matrices). Data used in calculations of emissions from stationary sources in Leeds has been collected by Mr. Yun Hwa KO, under the supervision of Dr. Andrew Clarke from the Fuel and Energy Department of the University of Leeds. Mr. Simon Brooks has helped to transform these data into a digital form. Special thanks are due to Dr. Dirck van Vliet for providing the SATURN model, and to Mr. David Milne for the initial help in running the model.

The digital boundaries of enumeration districts has been extracted from the Digitised Boundary Data, that are Crown and ED-LINE Copyright. The DBD project has been funded by ESRC and JISC.

### **E. Bibliography**

- 1. Brooks, S. (1996) MRes in Build Environment thesis. Univeristy of Leeds.
- 2. Hall, M.D., Van Vliet, D., Willurnsen, L.G. (1980) SATURN a simulation assignment model for the evaluation of traffic management schemes, *Traffic Engineering and Control* 21,4, pp. 168-176.
- **3.** KO, Y.-H. (1995) *An assessment of emisstons of nitrogen oxides and volatile organic compounds in Leeds.* Ph.D. Thesis, Department of Fuel and Energy, University of Leeds.
- 4. Kupiszewska, D. (1996a) *Computer implementation of the Quantijable City Decision Support System.* ITS Working Paper 519, Institute for Transport Studies, University of Leeds.
- 5. Kupiszewska, D. (1996b) *Modelling for sustainable cities: the transportation sector.*  ITS Working Paper 521, Institute for Transport Studies, University of Leeds.
- 6. Kupiszewska, D. (1996~) *Modelling for sustainable cities: Conceptual approach and an audit of existing sectoral models for transport, air pollution, land use and population modelling.* ITS Working Paper 520, Institute for Transport Studies, University of Leeds.
- 7. Matzoros, A. and Van Vliet, D. (1992) A model of air pollution fiom road traffic, based on the characteristics of interrupted flow and junction control (Part I and II), *Transportation Research A* 26A, *4,* pp. 315-355.
- 8. MCC (1992) SASPAC User Manual, Manchester Computing Centre.
- 9. Van Vliet, D. (1982) SATURN A modem assignment model. *Traffic Engineering and Control* 23, 12, pp. 578-581.
- 10.Van Vliet, D. and Hall, M. (1995) *A User's Manual SATURN Version 9.2.* Institute for Transport Studies, University of Leeds and WS Atkins Planning Consultants.

### **F. Appendix**

The Appendix contains listings of the source codes of the following programs:

1.  $C++$  programs:

- class.cpp
- $\bullet$  coord1.cpp
- $\bullet$  map.cpp
- gridlbl.cpp

2. MapBasic programs:

- $\bullet$  links.mb
- gridlee.mb
- gridem.mb

To obtain a listing of the source code for any of the programs please contact the author.